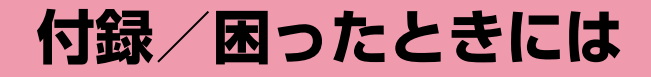

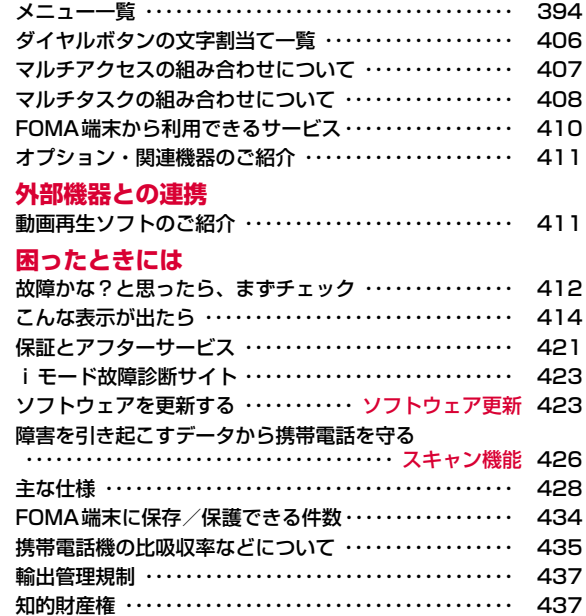

**メニュー一覧**

「お買い上げ時」欄が の設定は、「設定リセット」でお買い上げ時 の状態に戻る機能です。→P123

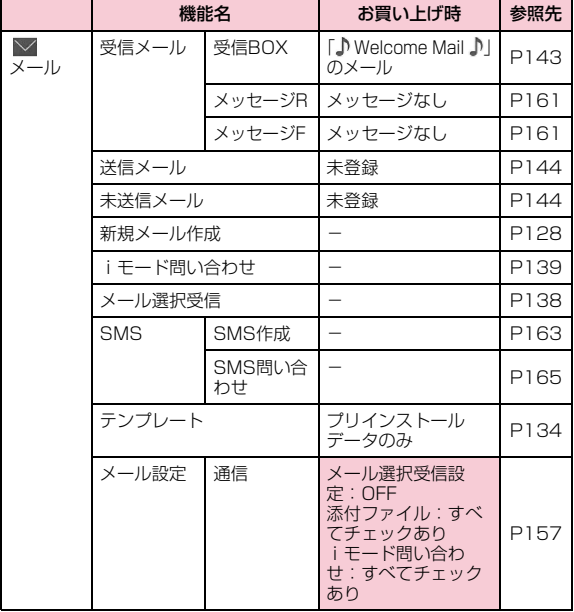

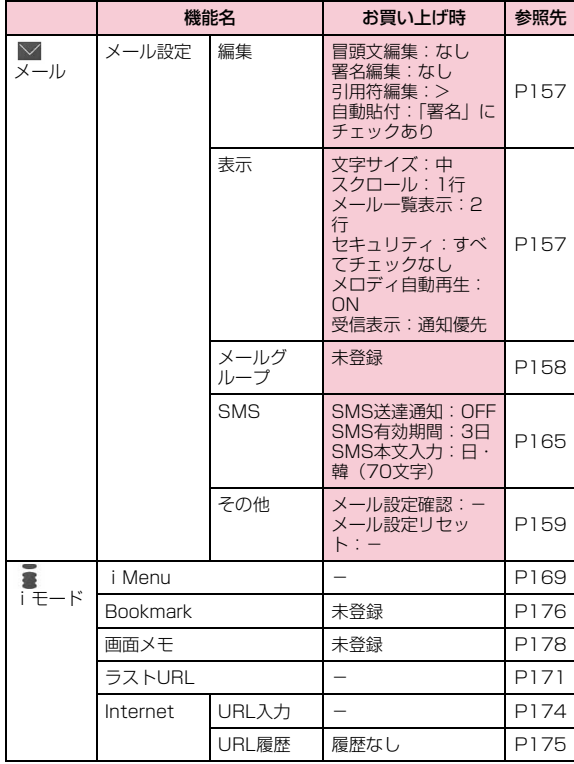

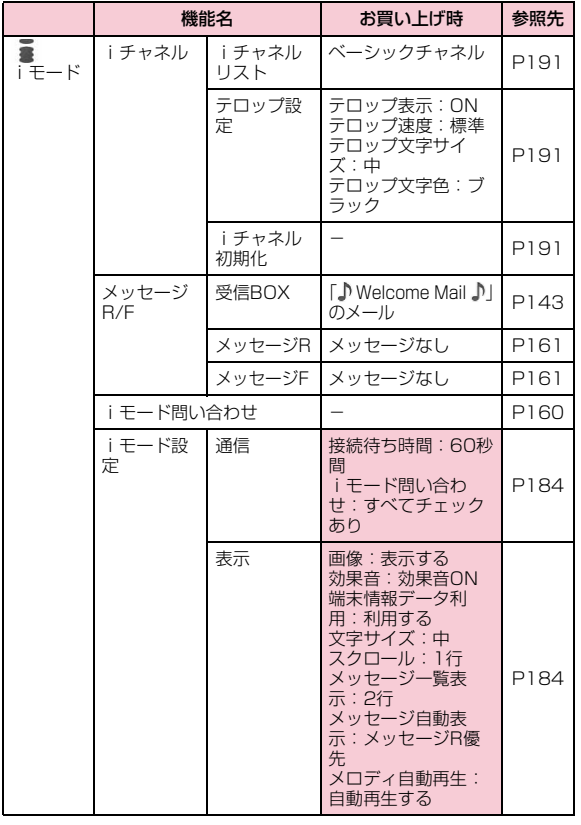

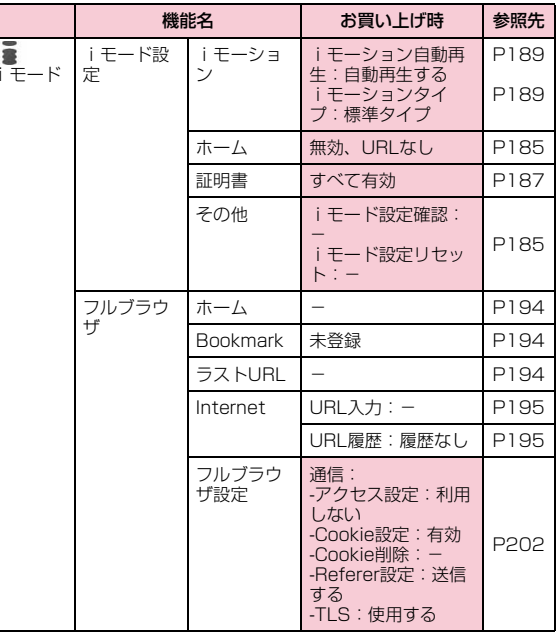

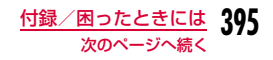

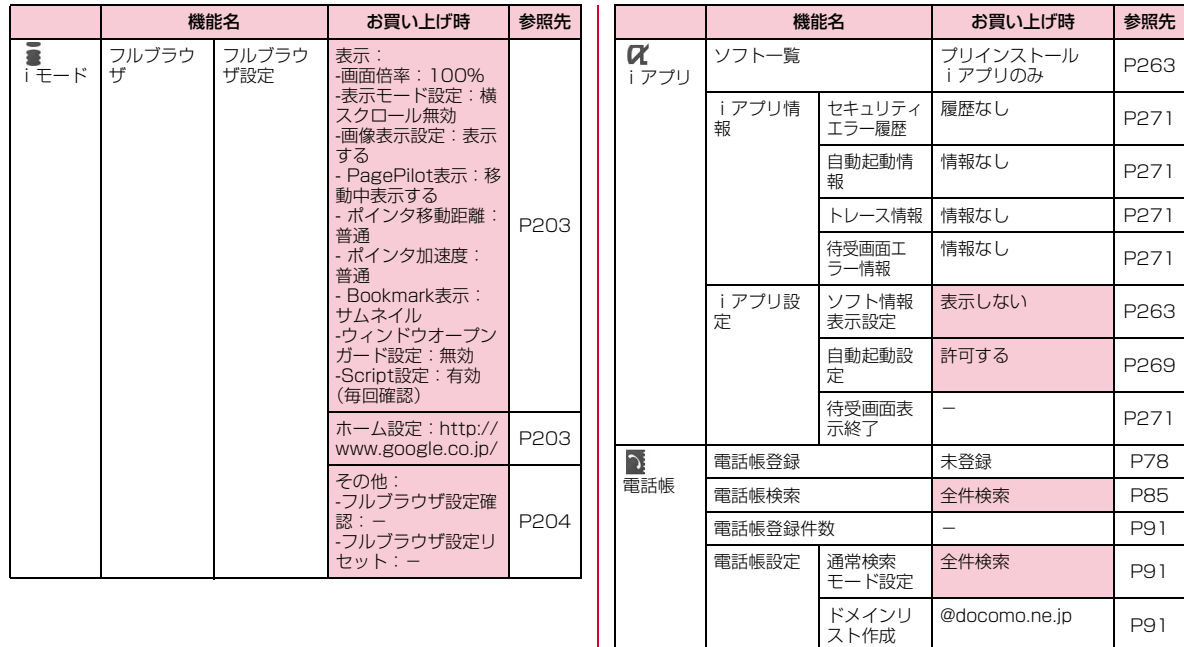

着信許可/ 拒否リスト

着信許可リスト:未 登録 着信拒否リスト:未 登録

P91

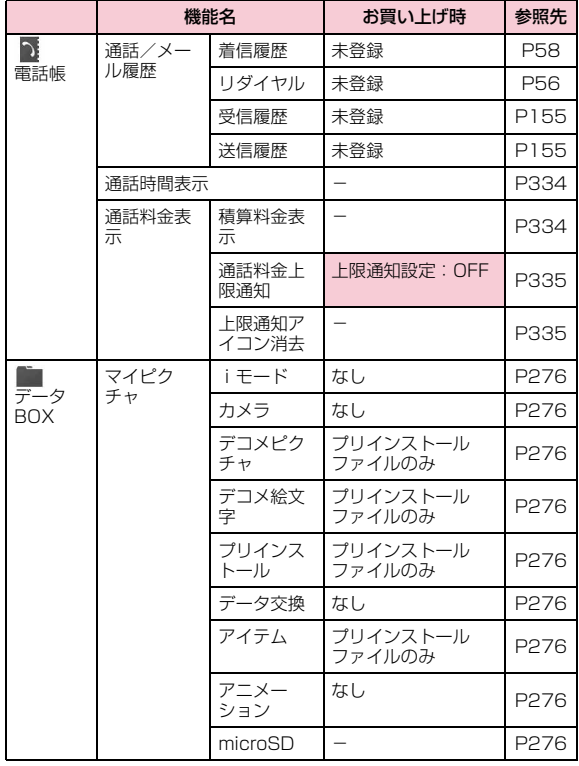

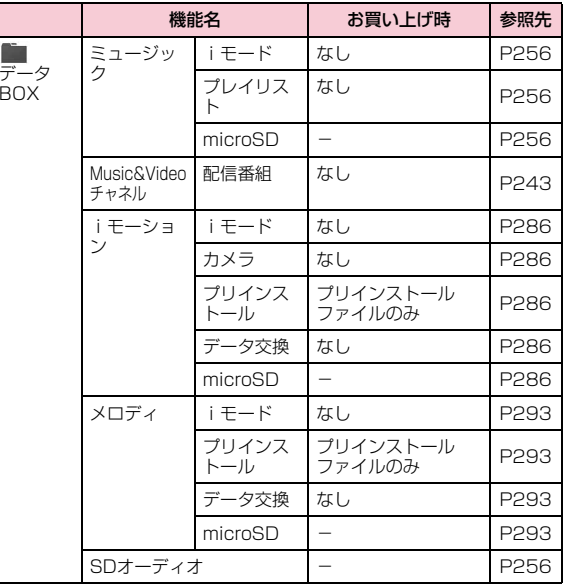

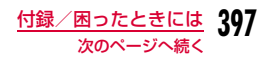

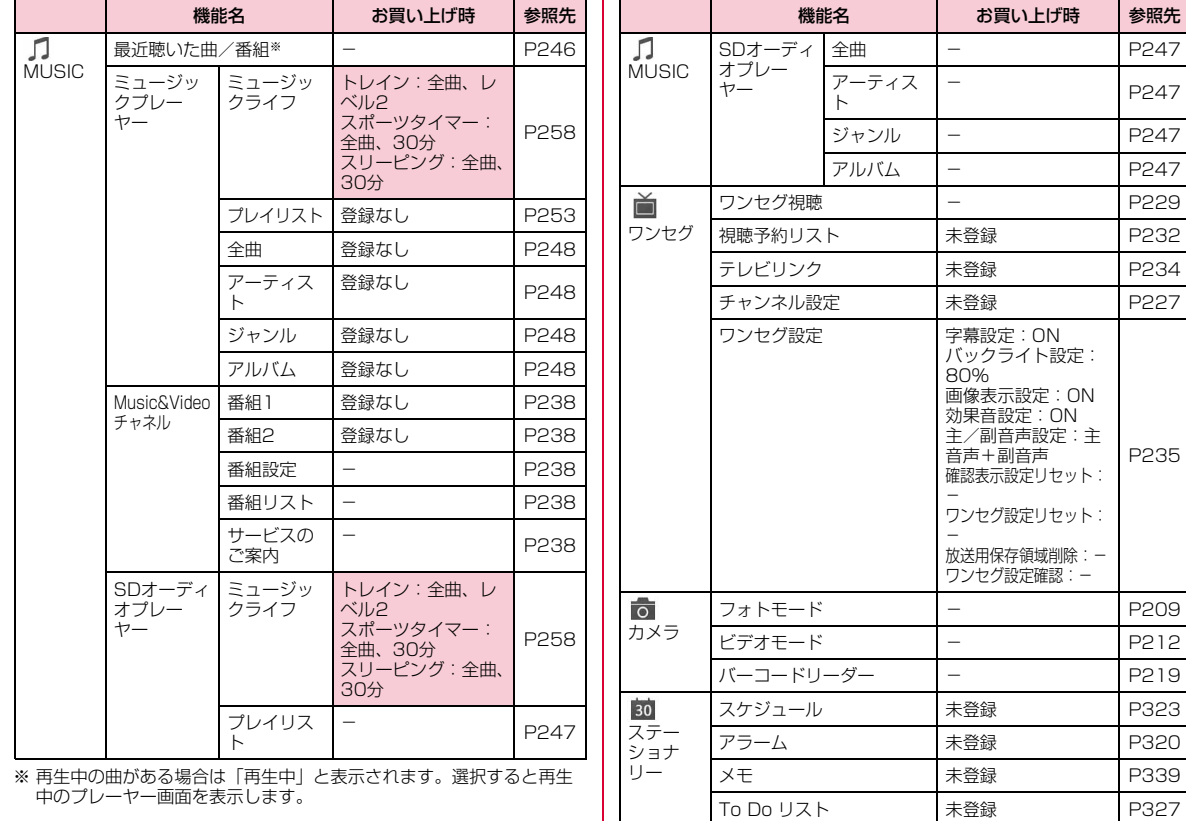

### **398** 付録/困ったときには

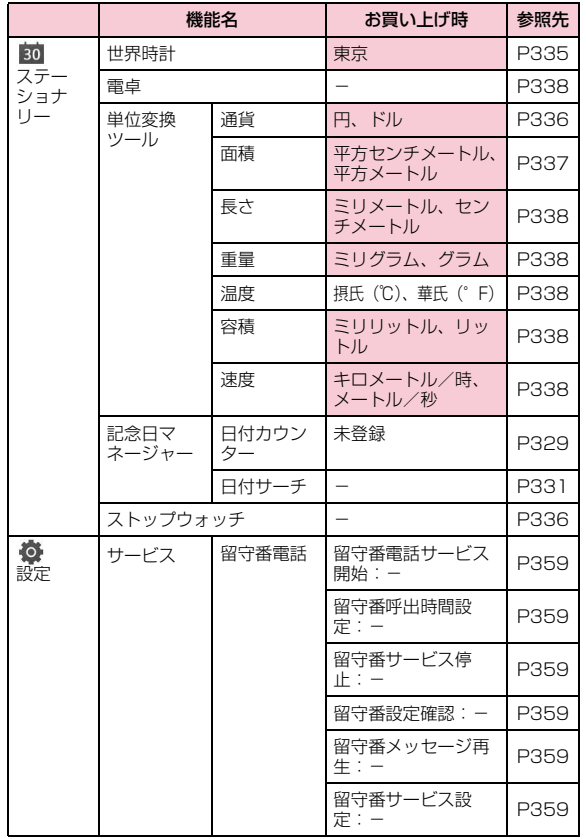

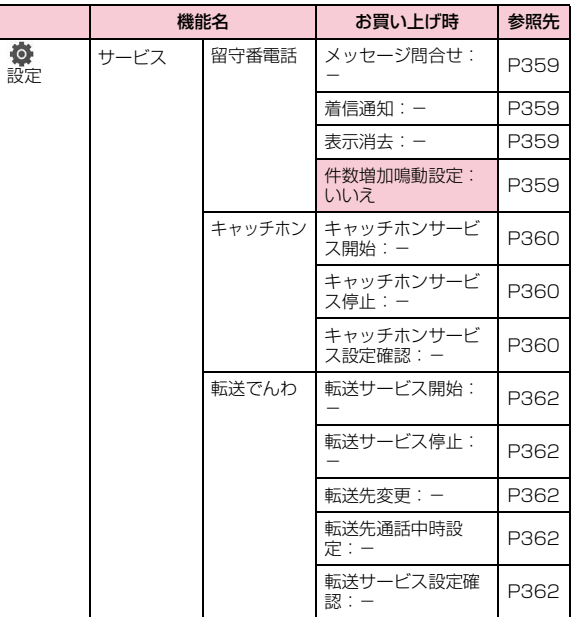

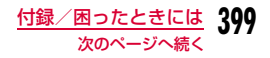

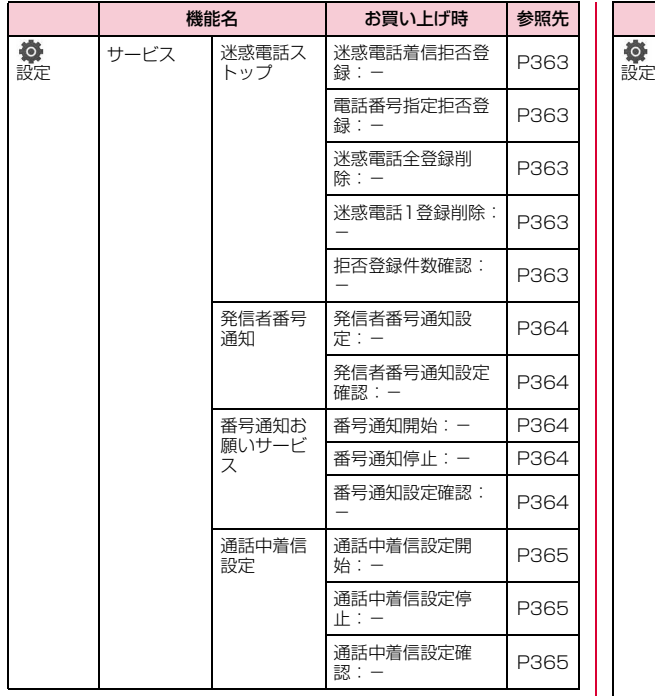

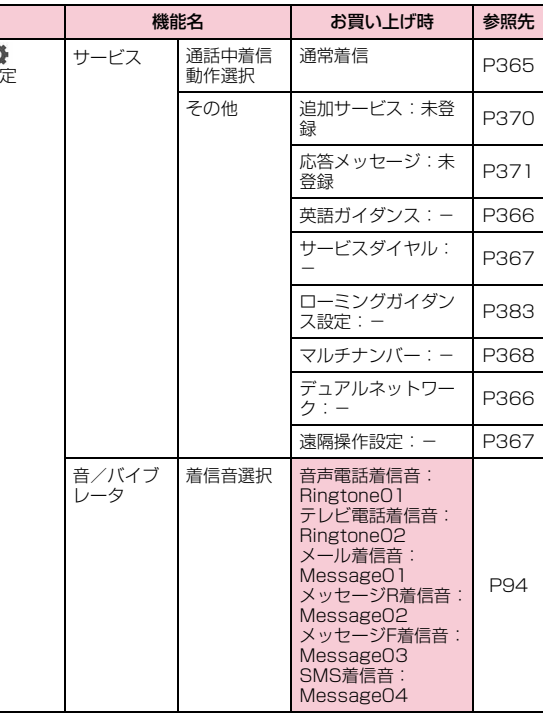

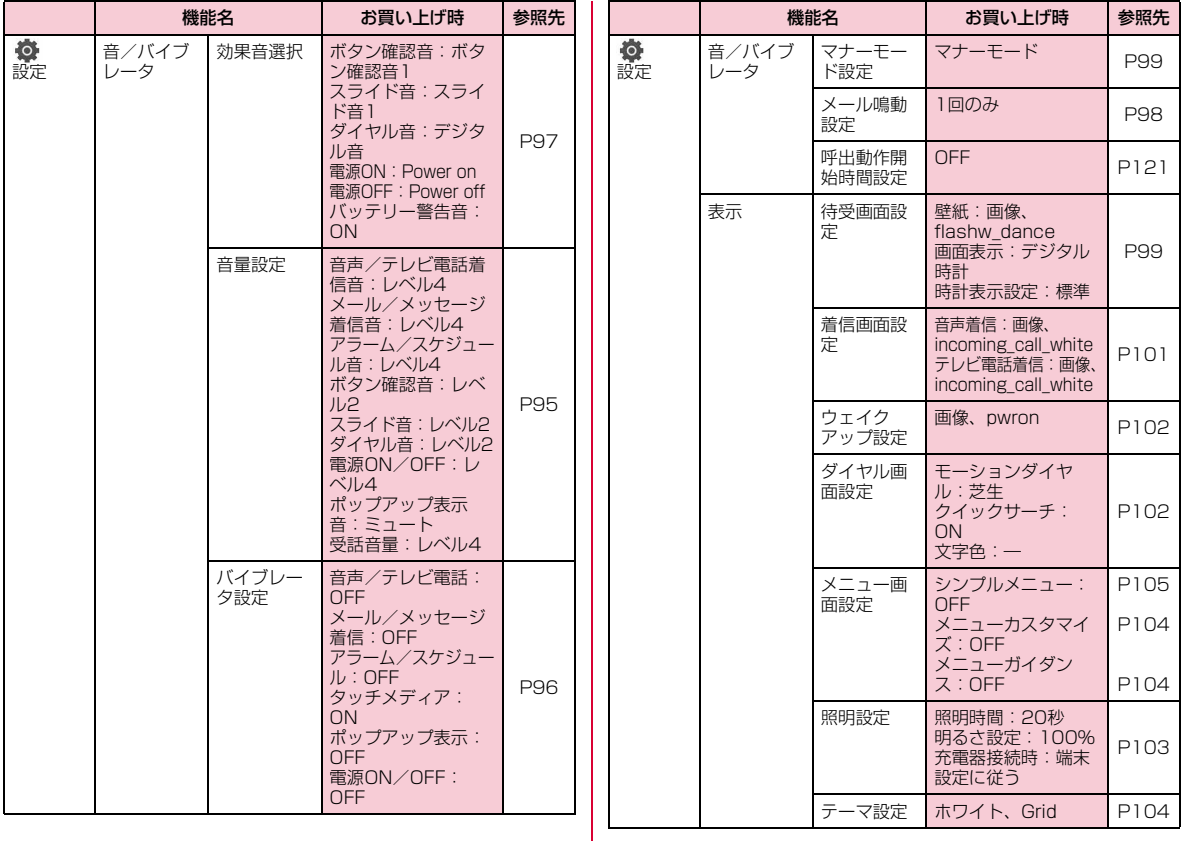

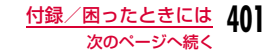

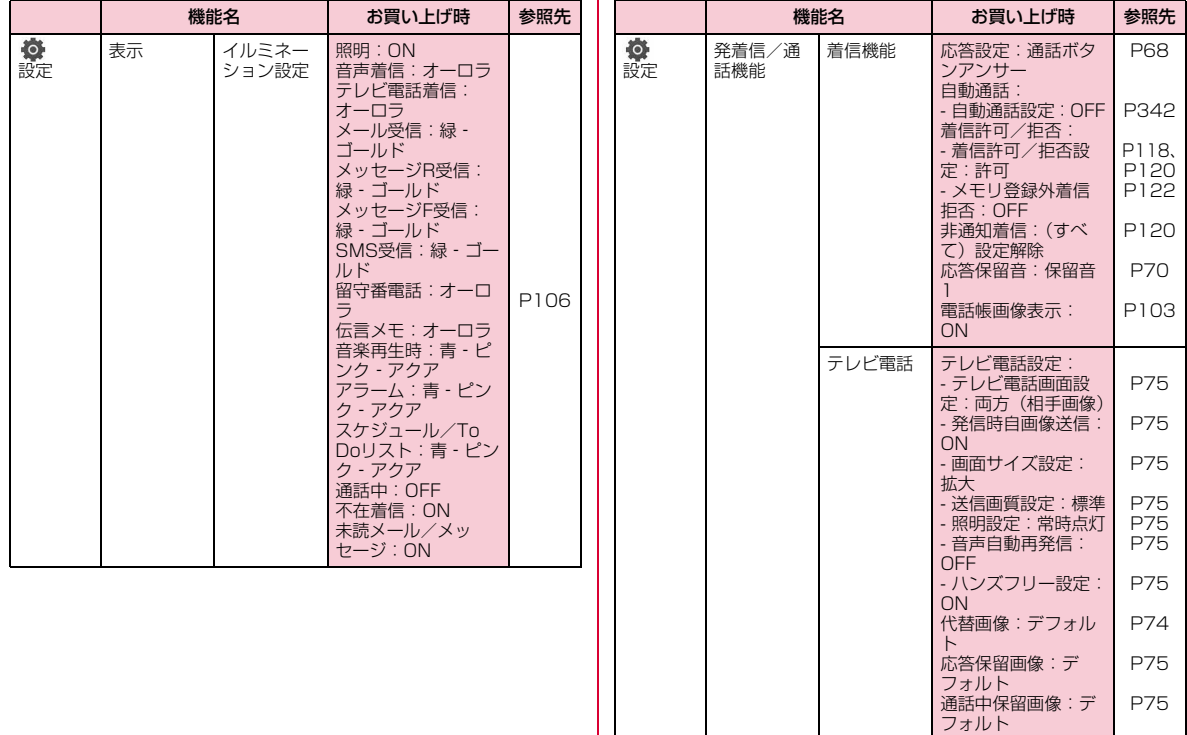

P75

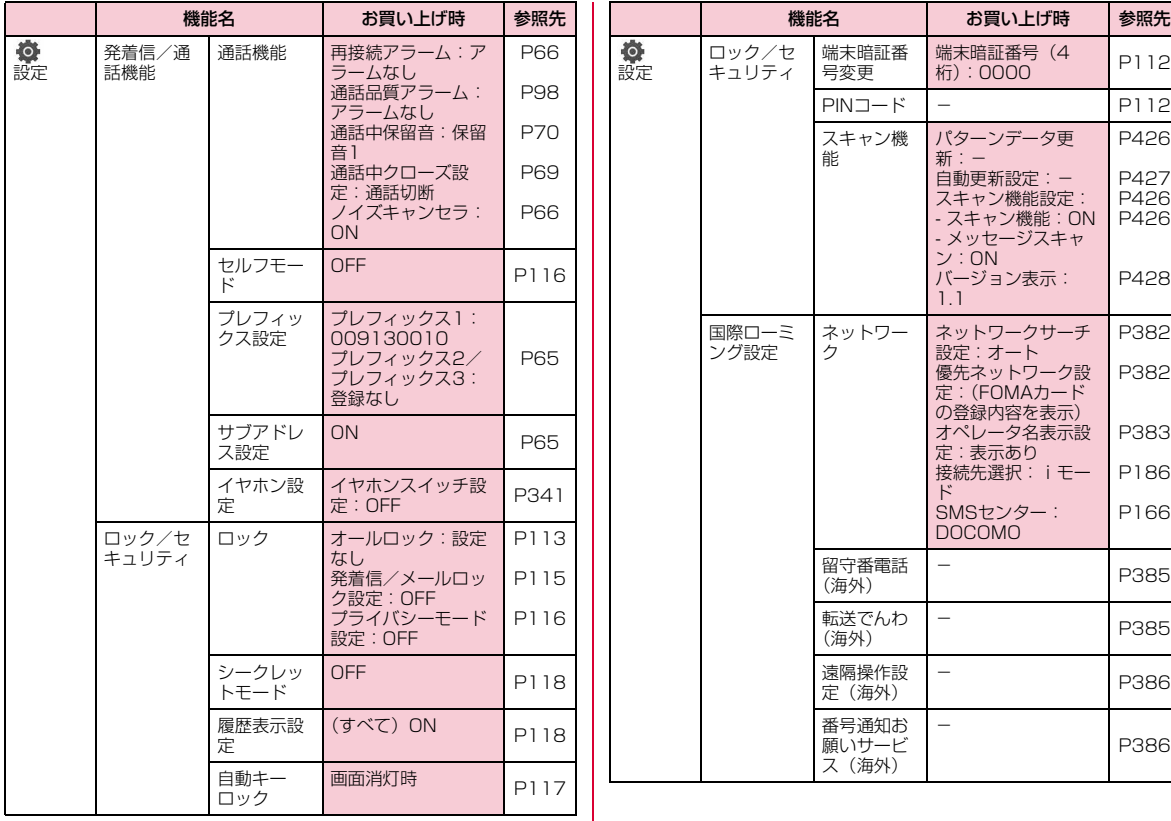

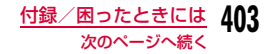

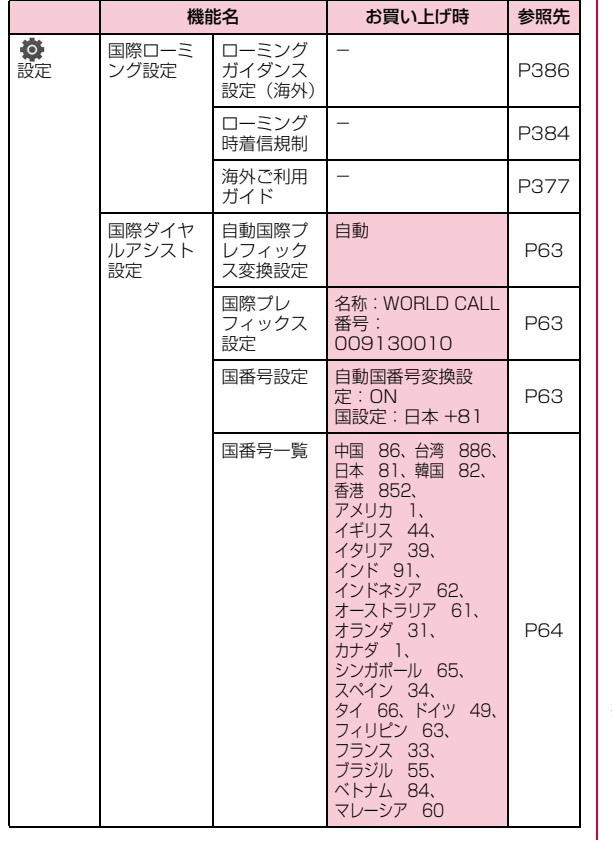

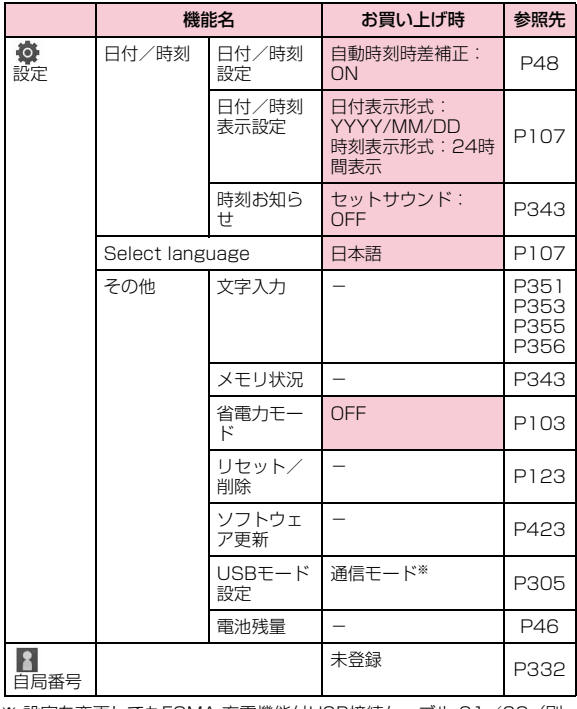

※ 設定を変更してもFOMA 充電機能付USB接続ケーブル 01/02(別 売)を抜くと、USBモード設定は自動的に「通信モード」に戻りま す。

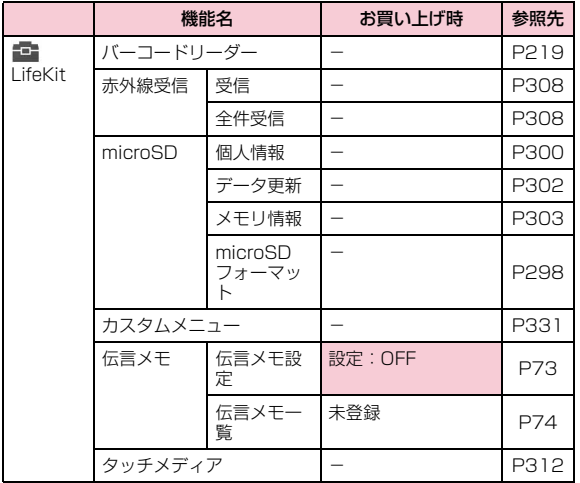

# **ダイヤルボタンの文字割当て一覧**

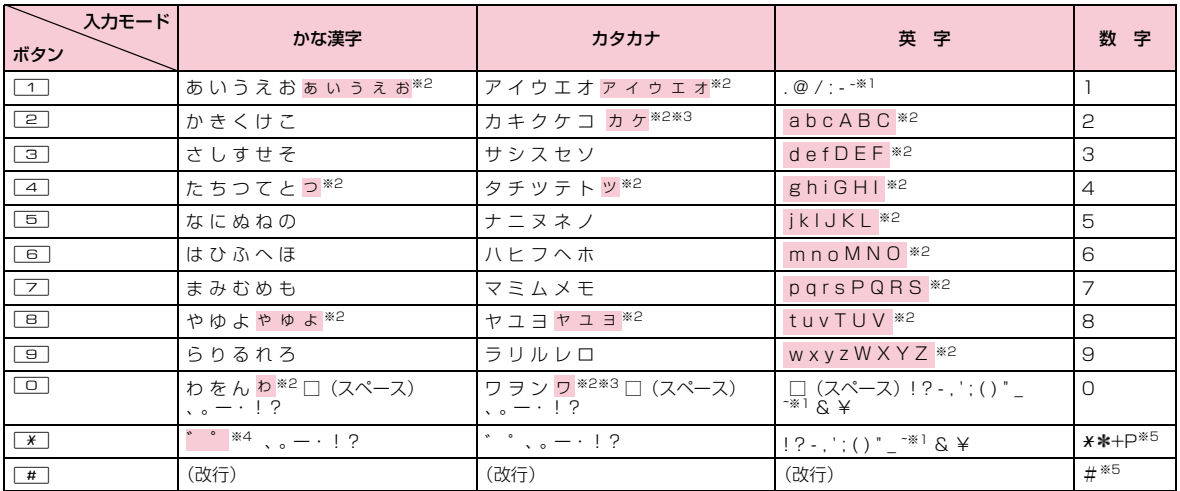

※1 全角文字入力の場合は、「~」が入力されます。

※2 [\*]を押すと、大文字/小文字が切り替わります。

※3 全角文字入力の場合に入力できます。

※4 文字が確定待ちの状態で付加/入力できます。濁点のみ付加できる文字の場合は「゛」が付加され、濁点/半濁点の両方が付加できる文字の場合 は「゛」「゜」が入力されます。

※5 これらの文字が有効な入力欄のみ、入力できます。

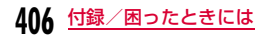

# **マルチアクセスの組み合わせについて**

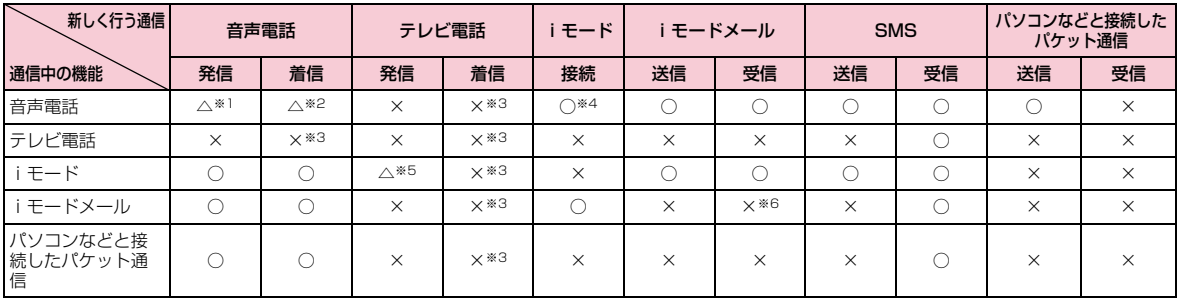

○: 起動できます。

△:条件によっては起動できます。

×:起動できません。

※1 キャッチホンを契約されていれば、現在の音声電話を保留にして発信できます。

※2 キャッチホンを契約されていれば、現在の音声電話を保留にして応答できます。また、留守番電話、転送でんわを契約されていれば、起動できま す。

※3 不在着信として、着信履歴に記録されます。

※4 iアプリによる発信はできません。

※5 Phone to機能を利用した発信のみできます。その場合、iモードの接続は切断されます。

※6 iモードメールの送信後、メールを受信します。

# **マルチタスクの組み合わせについて**

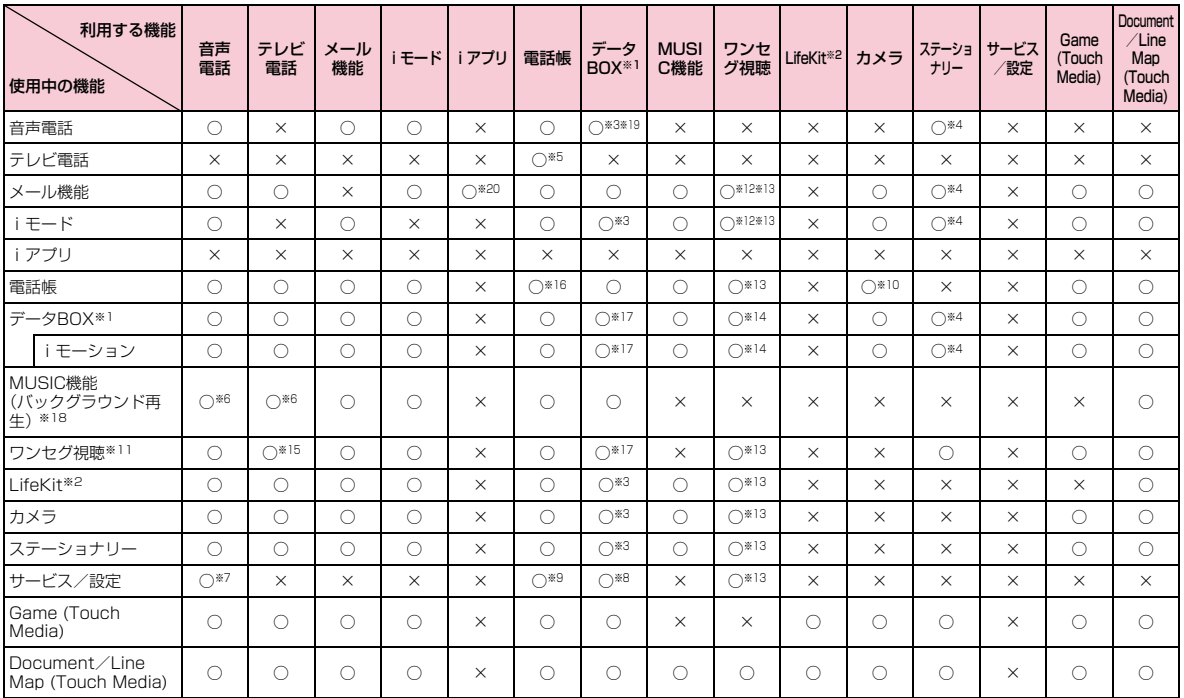

#### ○:同時に起動できます。

×:同時に起動できません。

- ※1 microSDカードに保存されているデータは除きます。Touch Mediaの「Photo」を含みます。
- ※2 「赤外線受信」「microSD」「Touch Media」は除きます。
- ※3 スケジュールやTo Doなどにメロディや着うたフル®、画像などを設定する場合に起動できます。
- ※4 「スケジュール」「To Do リスト」「メモ」「電卓」が新規タスク画面から起動できます。
- ※5 サブメニューから起動できます。
- ※6 再生を一時停止して起動します。通話終了後、一時停止位置から再生できます。
- ※7 「サービスダイヤル」から起動できます。
- ※8 「着信音選択」「待受画面設定」「着信画面設定」「ウェイクアップ設定」で起動できます。
- ※9 「リスト指定着信拒否」「転送でんわ」の各設定で起動できます。
- ※10 電話帳登録時の画像設定で起動できます。
- ※11 Touch Mediaの「1Seg」を含みます。
- ※12 表示中のホームページやサイト、および受信したメール本文のワンセグ関連リンクを利用する場合のみ起動できます。
- ※13 「視聴予約」で起動できます。
- ※14 メロディ/iモーション再生時は、「視聴予約」から起動できません。
- ※15 iモード通信によるデータ放送サイトに接続中は発信できません。
- ※16 メール作成時に起動できます。
- ※17 メール作成時のファイル添付、電話帳登録時の画像設定をする場合に起動できます。
- ※18 Touch Mediaの「Music」を含みます。
- ※19 Touch Mediaの「Photo」は起動できません。
- ※20 メール本文のiアプリ関連リンクを利用する場合に起動できます。

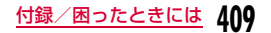

# **FOMA端末から利用できるサービス**

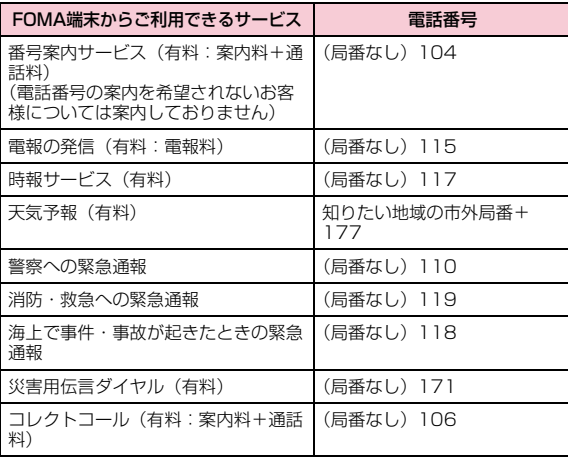

#### お知らせ

- コレクトコール(106)をご利用の際には、電話を受けた方に、通話料と1回の通話ごとの取扱手数料90円 (税込94.5円) がかか ります(2009年1月現在)。
- 番号案内(104)をご利用の際には、案内料100円(税込105円)に加えて通話料がかかります。目や上肢などの不自由な方には、無料でご案内しております。詳しくは、一般電話から116番(NTT営業窓口)までお問い合わせください(2009年1月現在)。
- 一般電話の「転送電話」をご利用のお客様で転送先を携帯電話に指定した場合、一般電話/携帯電話の設定によって携帯電話が通話中、サービスエリア外および電源を切っているときでも発信者には呼び出し音が聞こえることがあります。
- 116番(NTT営業窓口)、ダイヤルQ2、伝言ダイヤル、クレジット通話などのサービスはご利用できませんのでご注意ください (一般電話または公衆電話から、FOMA端末へおかけになる際の自動クレジット通話はご利用できます)。
- FOMAカードを取り付けていない場合でも、海外で緊急番号(911、999、112、000、08)をダイヤルして緊急通報がで きます。ただし、セルフモードを「ON」に設定中の場合は緊急通報ができません。
- 本FOMA端末は、「緊急通報位置通知」に対応しております。110番、119番、118番などの緊急通報をおかけになった場合、発信場所の情報(位置情報)が自動的に警察機関などの緊急通報受理機関に通知されます。お客様の発信場所や電波の受信状況により、緊急通報受理機関が正確な位置を確認できないことがあります。なお、「184」を付加してダイヤルするなど、通話ごとに非 通知とした場合は、位置情報と電話番号は通知されませんが、緊急通報受理機関が人命の保護などの理由から、必要であると判断した場合は、お客様の設定によらず、機関側が位置情報と電話番 号を取得することがございます。また、「緊急通報位置通知」の導入地域/導入時期については、各緊急通報受理機関の準備状況により異なります。
- FOMA端末から110番・119番・118番通報の際は、警察・消防機関側から確認などの電話をする場合があるため携帯電話から かけていることと、電話番号と、明確な現在位置を伝えてください。また、通報は途中で通話が切れないように移動せず通報し、通報後はすぐに電源を切らず、10分程度は着信のできる状態にしておいてください。
- おかけになった地域により、管轄の消防署・警察署などに接続さ れない場合があります。接続されない場合は、お近くの公衆電話または一般電話からおかけください。

# **オプション・関連機器のご紹介**

FOMA端末にさまざまな別売りのオプション機器を組み合わせることで、パーソナルからビジネスまでさらに幅広い用途に対応できます。なお、地域によってはお取り扱いしていない商品もあります。 詳しくは、ドコモショップなど窓口へお問い合わせください。また、オプションの詳細については各機器の取扱説明書などをご覧ください。

- 電池パック L04
- リアカバー L09
- 平型スイッチ付イヤホンマイク P01/P02
- イヤホンジャック変換アダプタ P001
- スイッチ付イヤホンマイク P001/P002※1
- FOMA乾電池アダプタ 01
- 骨伝導レシーバマイク 01
- FOMA室内用補助アンテナ※2
- FOMA 補助充電アダプタ 01
- キャリングケースS 01
- FOMA 充電機能付USB接続ケーブル 01/02※3
- FOMA室内用補助アンテナ(スタンドタイプ)※2
- FOMA USB接続ケーブル<sup>※3</sup>
- FOMA ACアダプタ 01/02※4
- FOMA海外兼用ACアダプタ 01※4
- 平型ステレオイヤホンセット P01
- ステレオイヤホンセット P001※1
- FOMA DCアダプタ 01/02
- 外部接続端子用イヤホン変換アダプタ 01
- イヤホンマイク 01
- イヤホン変換アダプタ 01
- ステレオイヤホンマイク 01
- ※1 L-01Aに接続するには、イヤホンジャック変換アダプタ P001が 必要です。
- ※2 日本国内で使用してください。
- ※3 USB HUBを使用すると、正常に動作しない場合があります。
- ※4 ACアダプタの充電方法について→P44~45

# **動画再生ソフトのご紹介**

FOMA端末で撮影した動画(MP4形式のファイル)をパソコンで再生するには、アップルコンピュータ(株)のQuickTime Player (無料)Ver.6.4以上(またはver.6.3+3GPP)が必要です。QuickTime Playerは次のホームページよりダウンロードできます。http://www.apple.com/jp/quicktime/download/

### お知らせ

- ダウンロードするには、インターネットに接続した環境のパソコンが必要です。また、ダウンロード時には別途通信料がかかります。
- 動作環境、ダウンロード方法、操作方法などの詳細については、上記ホームページをご覧ください。

# **故障かな?と思ったら、まずチェック**

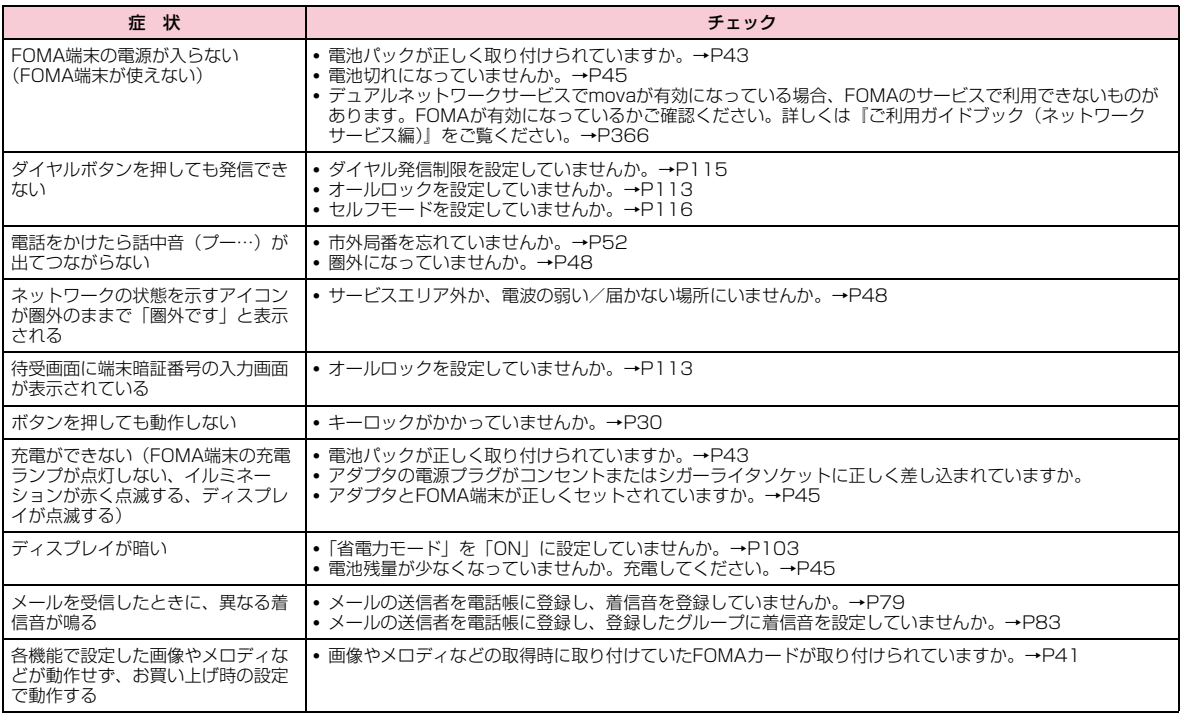

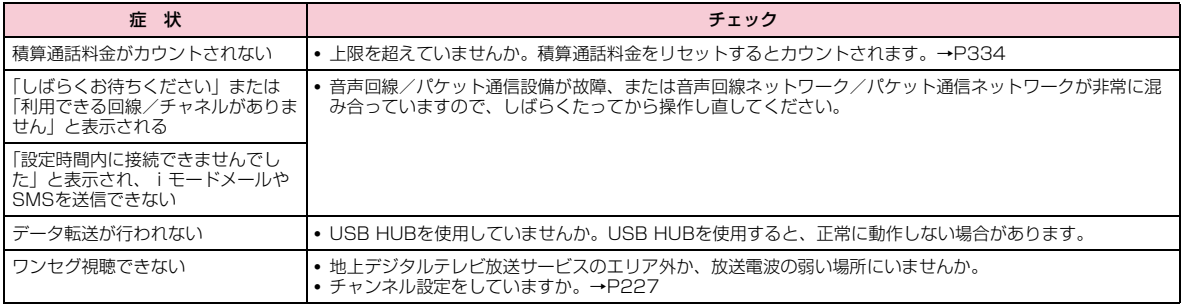

#### ■ 海外利用時の場合

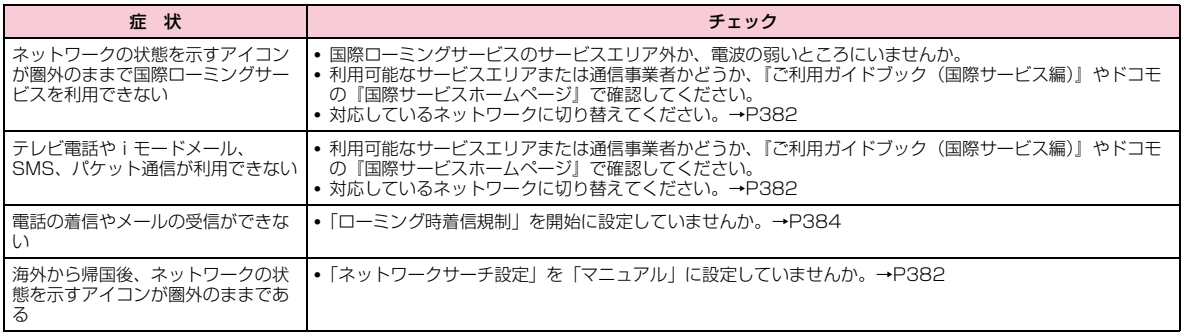

# **こんな表示が出たら**

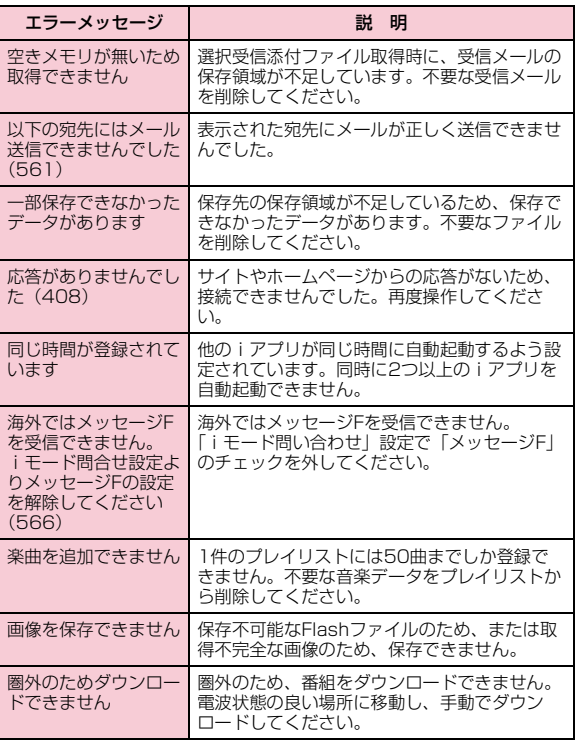

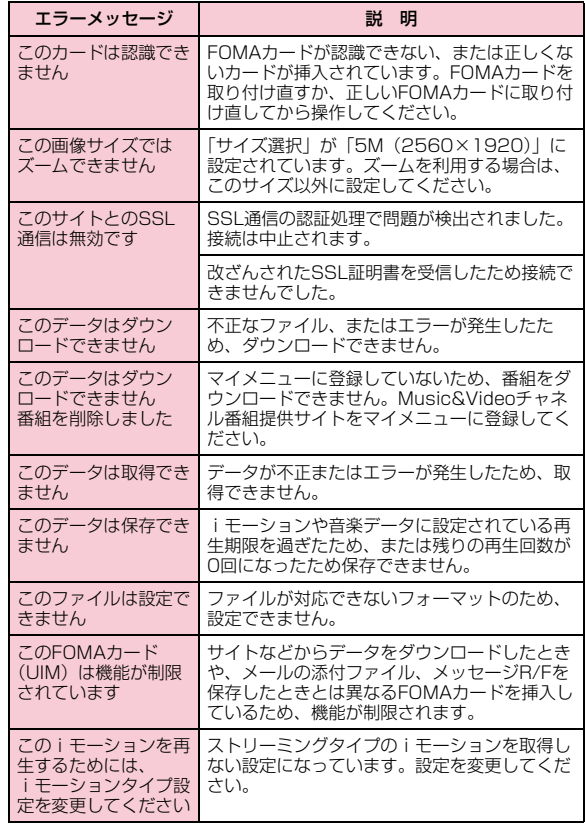

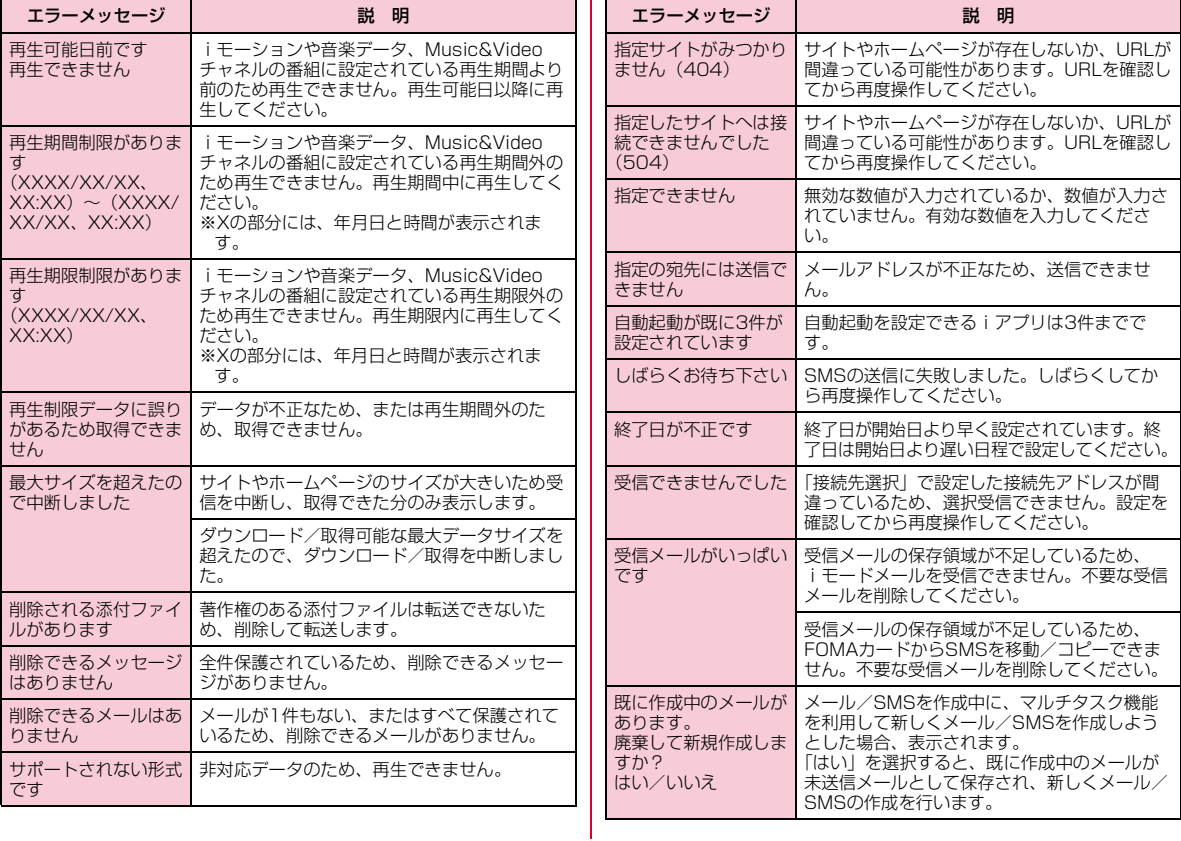

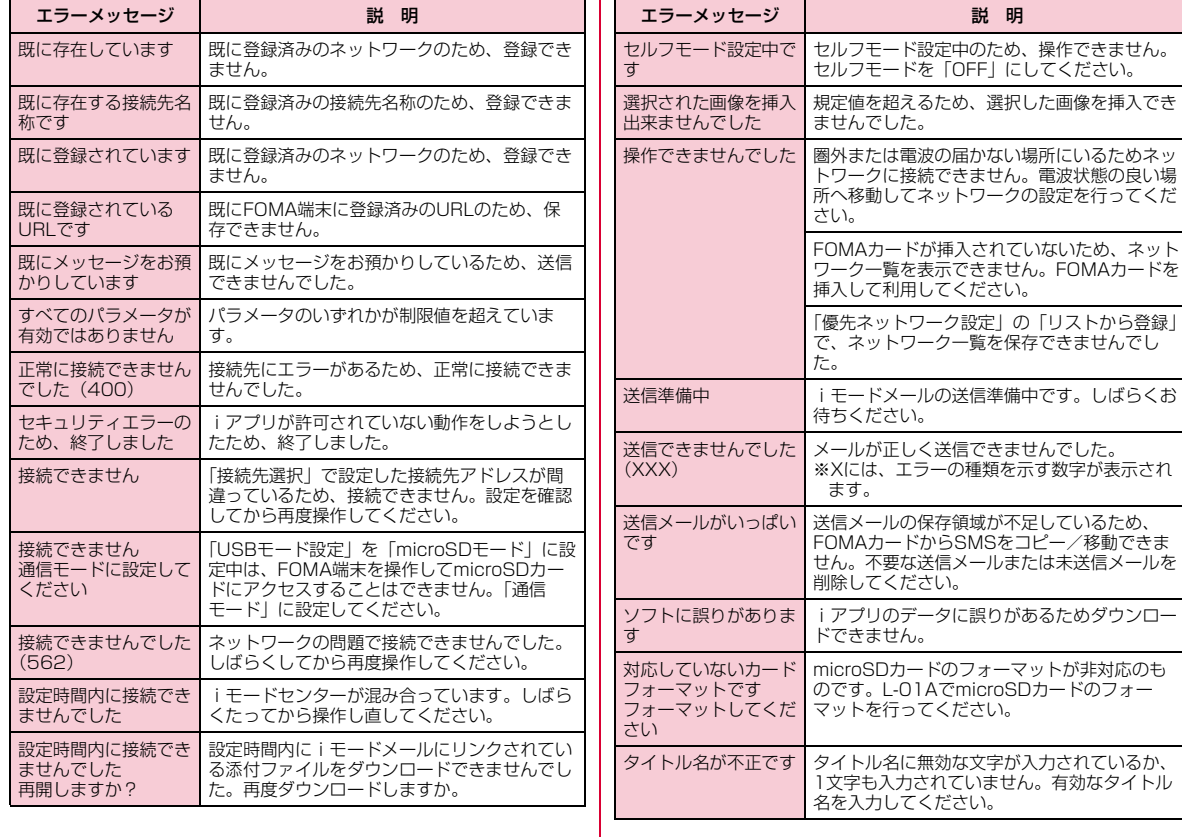

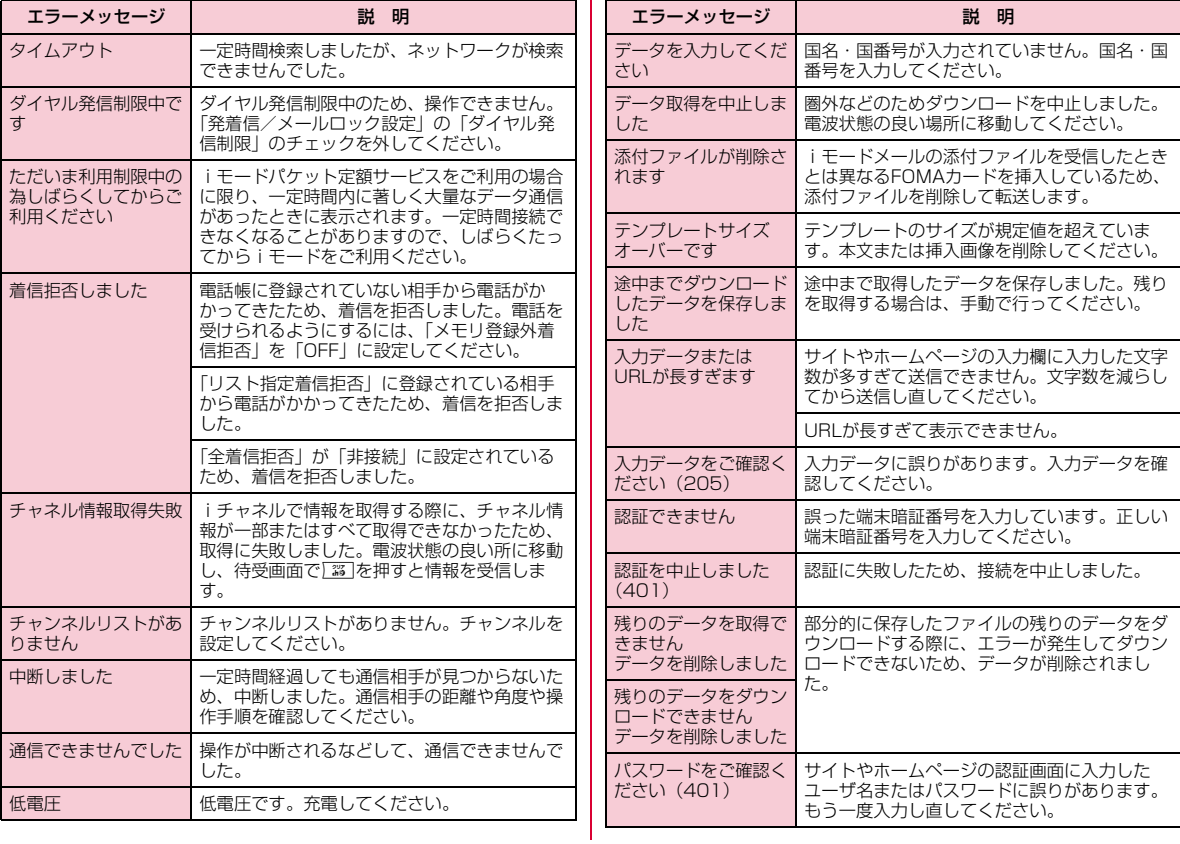

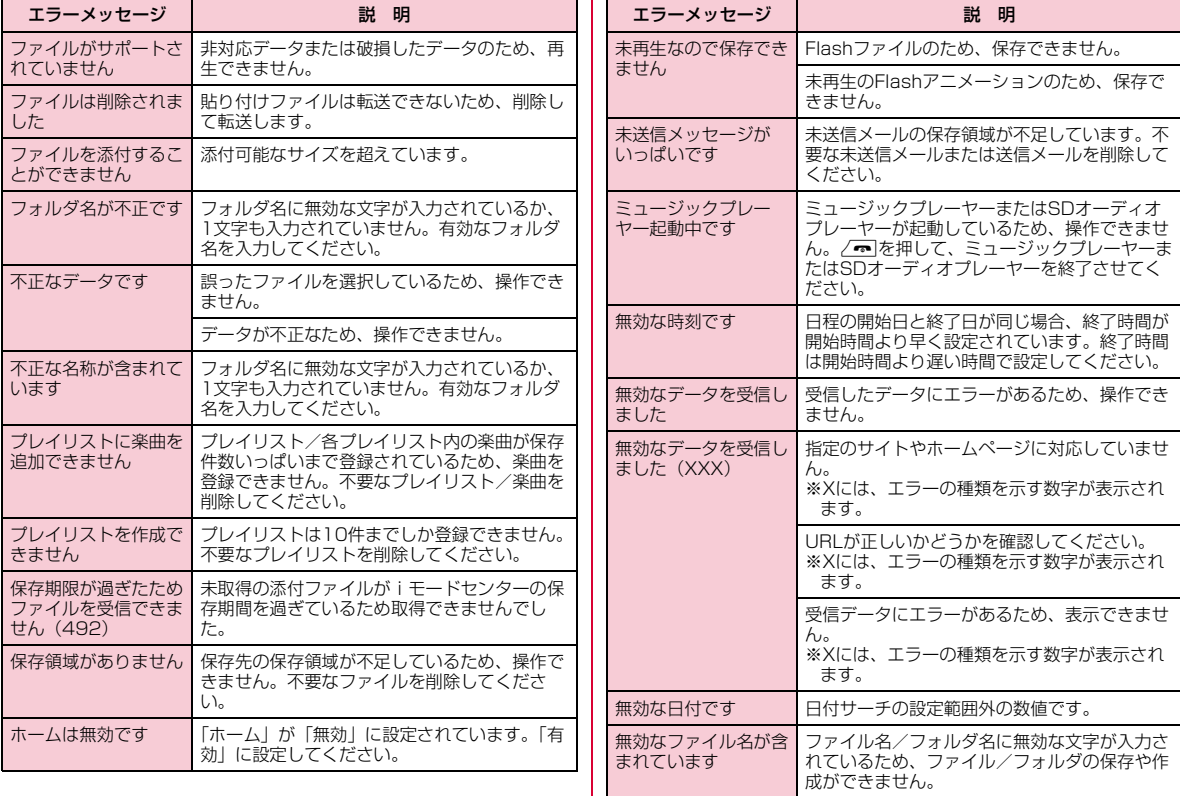

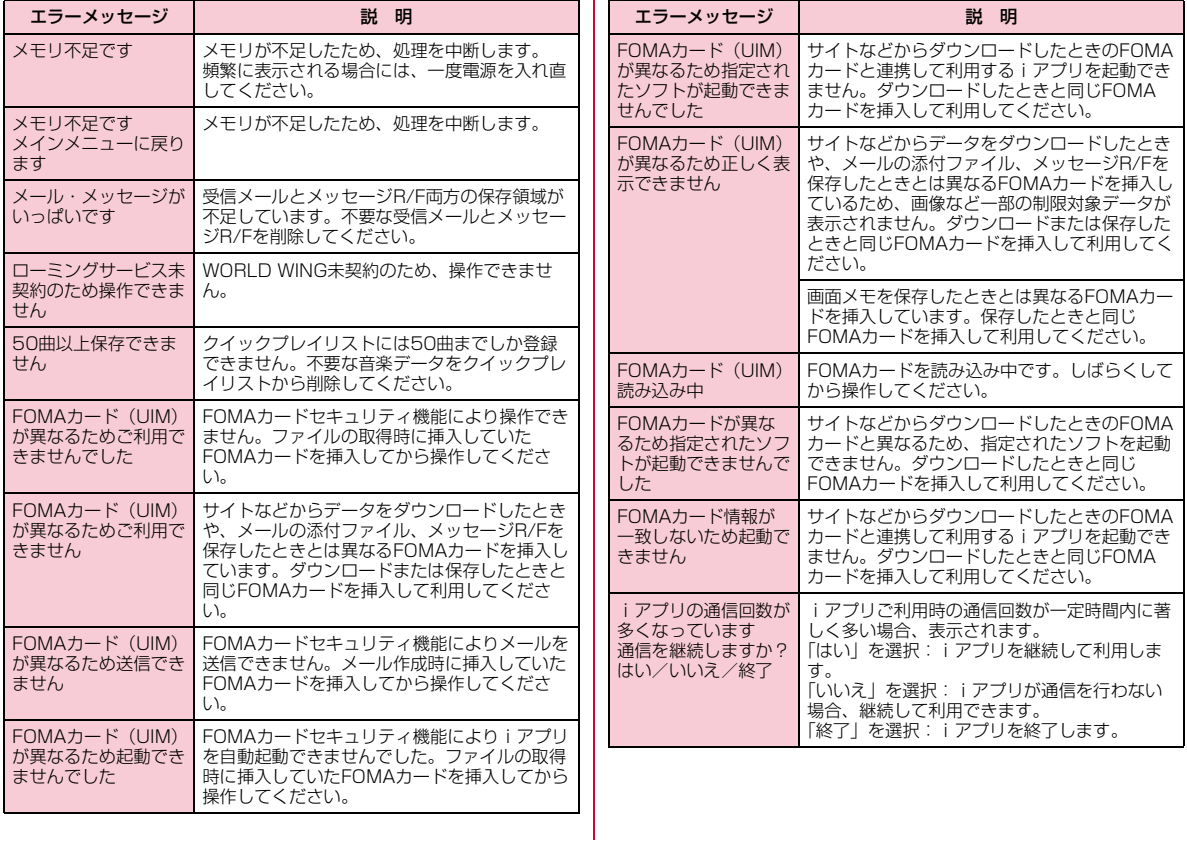

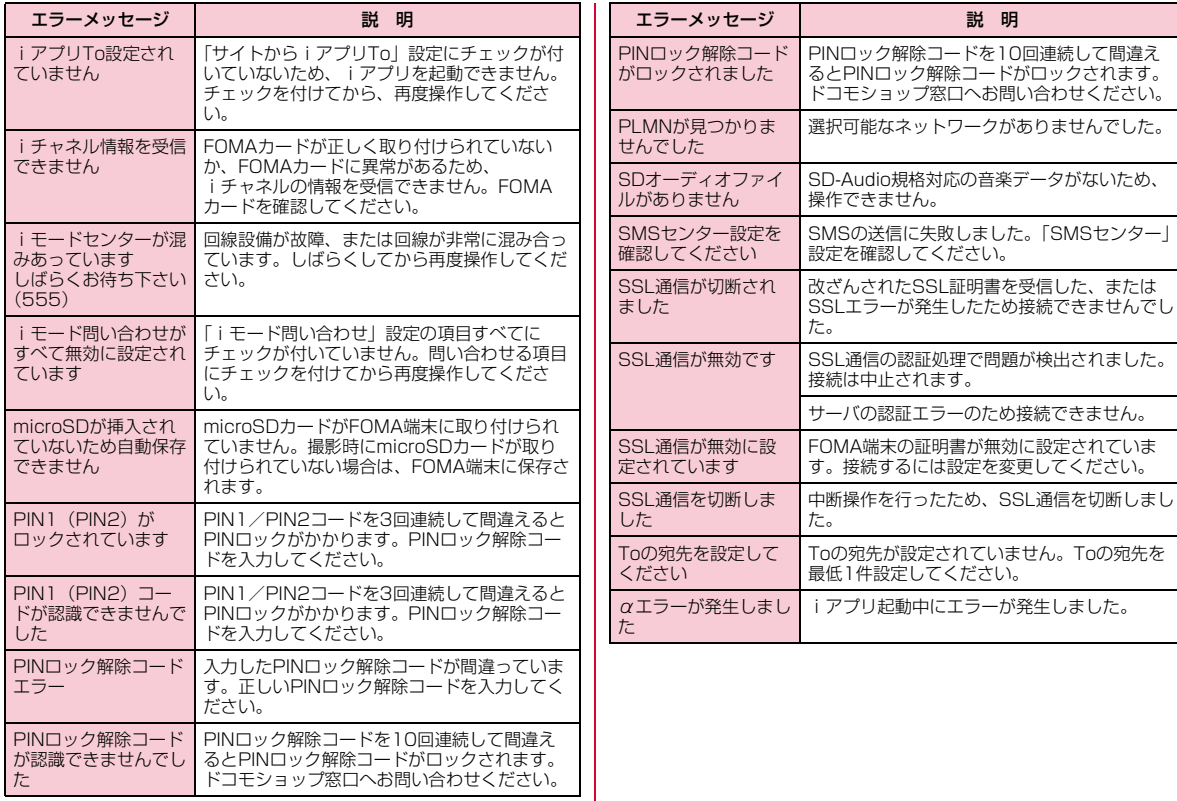

## **保証とアフターサービス**

### 保証について

- FOMA端末をお買い上げいただくと、保証書が付いていますので、必ずお受け取りください。記載内容および「販売店名・お買い上げ日」など の記載事項をお確かめの上、大切に保管してください。必要事項が記載 されていない場合は、すぐにお買い上げいただいた販売店へお申し付けください。無料保証期間は、お買い上げ日より1年間です。
- この製品は付属品を含め、改良のため予告なく製品の全部または一部を変更することがありますので、あらかじめご了承ください。
- FOMA端末の故障・修理やその他お取り扱いによって電話帳などに登録 された内容が変化・消失する場合があります。万が一に備え、電話帳などの内容はメモなどに控えをお取りくださるようお願いします。また、 FOMA端末の修理などを行った場合、iモード・iアプリにてダウン ロードした情報は、一部を除き著作権法により修理済みのFOMA端末などに移行を行っておりません。
- ※ 本FOMA端末は、電話帳などのデータやiモーションをmicroSD カードに保存していただくことができます。
- ※ パソコンをお持ちの場合は、ドコモケータイdatalink(P392)と FOMA 充電機能付USB接続ケーブル 01/02(別売)または FOMA USB接続ケーブル(別売)をご利用いただくことにより、電話帳などに登録された内容をパソコンに転送・保管していただくことができます。

### アフターサービスについて

### 調子が悪い場合は

修理を依頼される前に、この取扱説明書の「故障かな?と思ったら、まずチェック」をご覧になってお調べください。それでも調子が良くないときは、取扱説明書裏面・故障お問い合わせ先にご連絡の上、ご相談ください。

### お問い合わせの結果、修理が必要な場合

ドコモ指定の故障取扱窓口にご持参いただきます。ただし、故障取扱窓口の営業時間内の受付となります。また、ご来店時には必ず保証書をご持参ください。

#### ■ 保証期間内は

- 保証書の規定に基づき無料で修理を行います。
- 故障修理を実施の際は、必ず保証書をお持ちください。保証期間内であっても保証書の提示がないもの、お客様のお取り扱い不良による故障・損傷などは有料修理となります。
- ドコモの指定以外の機器および消耗品の使用に起因する故障は、保証期間内であっても有料修理となります。
- お買い上げ後の液晶画面・コネクタなどの破損の場合は、有料修理となります。

#### ■以下の場合は、修理できないことがあります

- 故障受付窓口にて水濡れと判断した場合(例:水濡れシールが反応している場合)
- お預かり検査の結果、水濡れ、結露・汗などによる腐食が発見され た場合や内部の基板が破損・変形していた場合(外部接続端子(イヤホンマイク端子)液晶などの破損や筐体亀裂の場合においても修 理ができない可能性があります)
- ※ 修理を実施できる場合でも保証対象外になりますので有料修理とな ります。

#### ■ 保証期間が過ぎたときは

• ご要望により有料修理いたします。

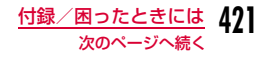

#### ■ 部品の保有期間は

 • FOMA端末の補修用性能部品(機能を維持するために必要な部品) の最低保有期間は、製造打ち切り後4年間を基本としております。ただし、故障箇所によっては修理部品の不足などにより修理できな い場合もございますので、あらかじめご了承ください。また、保有 期間が経過した後も、故障箇所によっては修理可能なことがありますので、 取扱説明書裏面・故障お問い合わせ先へお問い合わせください。

### お願い

- FOMA端末および付属品の改造はおやめください。
	- 火災・けが・故障の原因となります。
- 改造が施された機器などの故障修理は、改造部分を元の状態に戻すこ とをご了承いただいた上でお受けいたします。ただし、改造の内容によっては故障修理をお断りする場合があります。 以下のような場合は改造とみなされる場合があります。・液晶部やボタン部にシールなどを貼る ・接着剤などによりFOMA端末に装飾を施す ・外装などをドコモ純正品以外のものに交換するなど- 改造が原因による故障・損傷の場合は、保証期間内であっても有料修
- 理となります。
- FOMA端末に貼付されている銘版シールは、はがさないでください。銘版シールには、技術基準を満たす証明書の役割があり、銘版シールが故 意にはがされたり、貼り替えられた場合など、銘版シールの内容が確認できないときは、技術基準適合の判断ができないため、故障修理をお受けできない場合がありますので、ご注意願います。
- 各種機能の設定や積算通話時間などの情報は、FOMA端末の故障・修理やその他お取り扱いによってクリア(リセット)される場合がありま す。お手数をおかけしますが、この場合は再度設定を行ってくださるようお願いいたします。
- FOMA端末の下記の箇所に磁気を発生する部品を使用しています。 キャッシュカードなど磁気の影響を受けやすいものを近づけますとカードが使えなくなることがありますので、ご注意ください。使用箇所:スピーカー、受話口部

• FOMA端末が濡れたり湿気を帯びてしまった場合は、すぐに電源を切って電池パックを外し、お早めに故障取扱窓口へご来店ください。ただし、FOMA端末の状態によっては修理できないことがあります。

### メモリダイヤル (雷話帳機能) およびダウンロード情報 などについて

- お客様ご自身でFOMA端末などに登録された情報内容は、別にメモを取るなどして保管してくださるようお願いいたします。情報内容の変化、消失に関し、当社は何らの義務を負わないものとし、一切の責任を負いかねます。
- FOMA端末を機種変更や故障修理をする際に、お客様が作成されたデータまたは外部から取り込まれたデータあるいはダウンロードされた データなどが変化・消失などする場合があります。これらについて当社 は一切の責任を負いません。また、当社の都合によりお客様のFOMA端末を代替品と交換することにより修理に代えさせていただく場合があります。本FOMA端末はFOMA端末にダウンロードされた画像・着信 メロディを含むデータおよびお客様が作成されたデータを故障修理時に限り移し替えを行います(一部移し替えできないデータもあります。ま た、故障の程度によっては移し替えできない場合があります)。※ FOMA端末に保存されたデータの容量により、移し替えに時間がか かる場合もしくは移し替えができない場合がございます。

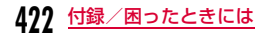

# **iモード故障診断サイト**

ご利用のFOMA端末において、メール送受信や画像・メロディのダウンロードなどが正常に動作しているかを、お客様ご自身でご確認いただけます。

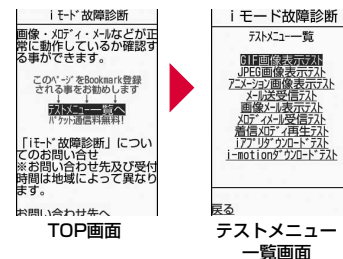

• 「iモード故障診断サイト」への接続方法i モードサイト: i Menu▶お知らせ▶サービス・ 機能▶iモード】iモード故障診断

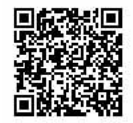

サイト接続用QRコード

### お知らせ

- iモード故障診断のパケット通信料は無料(海外からのアクセスの場合は有料)となります。
- FOMA端末の機種によりテスト項目は異なります。また、テスト項目は変更になることがあります。
- 各テスト項目で動作をご確認する際は、サイト内の注意事項をよくお読みになり、テストを行ってください。
- iモード故障診断サイトへの接続およびメール送信テストを行う際に、お客様のFOMA端末固有の情報(機種名やメールアドレスな ど)が自動的にサーバ(iモード故障診断サーバ)に送信されま す。当社は送信された情報をiモード故障診断以外の目的には利用いたしません。
- ご確認の結果、故障と思われる場合は、取扱説明書裏面の「故障お問い合わせ先」までお問い合わせください。

### ソフトウェア更新

## **ソフトウェアを更新する**

FOMA端末のソフトウェアを更新する必要があるかどうかをチェッ クし、必要な場合にはパケット通信※を使ってソフトウェアをダウン ロードして更新します。ソフトウェアの更新が必要な場合は、ドコ モのホームページおよびiMenuの「お知らせ」にてご案内させていただきます。

 ソフトウェアを更新するには、「即時更新」と「予約更新」の2つの方法があります。

- 即時更新:更新したいときすぐに更新を行います。
- 予約更新:更新したい日時を予約すると、予約した日時に自動的にソフトウェアが更新されます。
- ※ ソフトウェア更新を行う場合のパケット通信料は無料です。

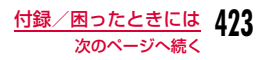

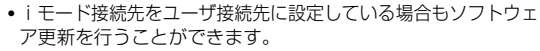

- ソフトウェア更新を行う際は、電池をフル充電しておいてください。
- ソフトウェア更新(ダウンロード、書き換え)には時間がか かることがあります。
- •「PIN1コードリクエスト」を「ON」に設定中にソフトウェア 更新を実行すると、ソフトウェア書き換え終了後の自動再起動時に、PIN1コード入力画面が表示されます。正しいPIN1コードを入力しないと、電話の発信、着信、各種通信機能の操作ができません。
- ソフトウェア更新中は、電話の発信、着信、各種通信機能お よび、その他機能を利用することはできません(ダウンロード中は音声着信が可能です)。
- ソフトウェア更新は、電波が強く、アンテナマークが3本表示されている状態で、移動せずに実行することをおすすめします。ソフトウェアダウンロード中に電波状態が悪くなったり、ダウンロードが中止された場合は、再度電波状態の良い場所でソフトウェア更新を行ってください。
- すでにソフトウェア更新済みの場合は、ソフトウェア更新の チェックを行った際に「更新の必要はありません」と表示されます。
- ソフトウェア更新後、表示されていた i モードセンター蓄積 状態表示のアイコンは消えます。また、「メール選択受信設定」を「ON」に設定してある場合、ソフトウェア更新中にメールが届くと、ソフトウェア更新後にメールがあることを通知する画面が表示されないことがあります。
- ソフトウェア更新の際、お客様のFOMA端末固有の情報(機種や製造番号など)が、自動的にサーバ(当社が管理するソ フトウェア更新用サーバ)に送信されます。当社は送信された情報を、ソフトウェア更新以外の目的には利用いたしません。
- 次の場合はソフトウェア更新を実行できません。- オールロック中 - 他の機能を実行しているとき - 日付・時刻を設定していないとき - FOMAカードが未挿入のとき - 電池がフル充電されていないとき - おまかせロック中 -「圏外」が表示されているとき- セルフモード中 - 電源が入っていないとき
- 海外で利用しているとき

#### お知らせ

- ソフトウェア更新中は絶対に電池パックを外さないでください。更新に失敗することがあります。
- ソフトウェア更新は、携帯電話に登録された電話帳、カメラ画像、 ダウンロードデータなどのデータを残したまま行うことができますが、お客様の携帯電話の状態(故障・破損・水濡れなど)に よってはデータの保護ができない場合がございますので、あらかじめご了承願います。

 必要なデータはバックアップを取っていただくことをおすすめします(ダウンロードデータなどバックアップが取れないデータがありますので、あらかじめご了承願います)。

• ソフトウェア更新に失敗した場合、「書換え失敗しました」と表示され、一切の操作ができなくなります。その場合には、大変お手 数ですがドコモ指定の故障取扱窓口までお越しいただきますようお願いいたします。

### ソフトウェア更新を起動する

FOMA端末のソフトウェアを更新する必要があるかどうかをチェックします。

- |—7[メニュー]▶ 鲞 (設定)▶「その他」▶「ソフト ウェア更新」▶端末暗証番号を入力
	- 既にソフトウェア更新の予約がされている場合は、予約通知画面が表示されます。

## 2 各種確認画面の内容を確認して「OK」

• 通信を開始して問い合わせます。更新が必要な場合は、ソフトウェア更新確認画面が表示されます。

### すぐにソフトウェアを更新する

### ソフトウェア更新確認画面で「今すぐ更新」 Xダウンロード開始画面で「OK」

• ダウンロードが開始され、完了するとソフトウェア書き換えの確認画面が表示されます。

# $\mathbf 2$  「OK」

a

a

- ソフトの書き換えが開始され、完了すると自動的に再起動してソフトウェア更新完了画面が表示されます。
- 書き換え中はすべての操作が無効になります。
- $\boldsymbol{3}$  lok]

### 日時を予約してソフトウェアを更新する

FOMA端末のソフトウェアを、日時を予約して更新します。

- ソフトウェア更新確認画面で「予約」
- 希望日時選択画面が表示されます。

#### $\boldsymbol{2}$ 日時を選択

a

- 設定された日時になると、自動的にソフトウェアの更新が行われます。
- 希望日時選択画面で「その他の日時」を選択すると、希望日と更新可能な時間帯を個別に設定することができます。

#### お知らせ

- ソフトウェア更新の予約では、サーバの時刻が表示されます。
- 他の機能を使用していると予約時刻になっても起動しないことがあるのでご注意ください。
- アラームなどが起動している場合には、ソフトウェア更新が起動されない場合があります。
- 予約が完了した後に「メモリ削除」(P123)を行うと、予約時刻 になってもソフトウェア更新は起動しません。再度ソフトウェア更新の予約を行ってください。

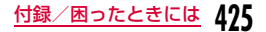

#### スキャン機能

### **障害を引き起こすデータから携帯電話 を守る**

まず初めに、パターンデータの更新を行い、パターンデータを最新にしてください。

サイトからのダウンロードやiモードメールなど外部からFOMA端 末に取り込んだデータやプログラムについて、データを検知して、 障害を引き起こす可能性を含むデータの削除やアプリケーションの起動を中止します。

- チェックのためにパターンデータを使います。パターンデータは新たな 問題が発見された場合に随時バージョンアップされますので、パターンデータを更新してください。→P426
- スキャン機能は、ホームページの閲覧やメール受信などの際に携帯電話に何らかの障害を引き起こすデータの侵入から一定の防衛手段を提供す る機能です。各障害に対応したパターンデータが携帯電話にダウンロー ドされていない場合、または各障害に対応したパターンデータが存在しない場合、本機能にて障害などの発生を防ぐことができませんのであらかじめご了承ください。
- パターンデータは携帯電話の機種ごとにデータの内容が異なります。 よって弊社の都合により端末発売開始後3年を経過した機種向けパターンデータの配信は、停止することがありますのであらかじめご了承ください。

### スキャン機能を設定する

「ON」に設定すると、データやプログラムを実行する際、自動的にチェックします。

- a**[二/[メニュー]▶ @(設定)▶「ロック/セキュリ**<br>ティ |▶「スキャン機能 |▶「スキャン機能設定」
- <mark>2</mark>「スキャン機能」/「メッセージスキャン」▶「ON」/<br>「OFF」
	- スキャン機能:「ON」に設定すると、障害を引き起こすデー タを検出した場合に、5段階の警告レベルで表示されます。→P427
	- メッセージスキャン:「ON」に設定すると、SMSに電話番号やURLが記載されている場合、そのSMSを最初に表 示するとき、電話番号やURLが記述されている旨をお知らせする画面が表示されます。

# $\bf 3$ 「はい」/「いいえ」

### パターンデータを更新する

a[三/ [メニュー]▶ @ (設定)▶「ロック/セキュリ<br>ティ」▶「スキャン機能」▶「パターンデータ更新」▶「は い」▶「はい」

更新が開始されます。更新が終了すると完了をお知らせする画面が表示されます。

• パターンデータが最新の場合は、最新をお知らせする画面が表示されます。

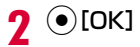

### お知らせ

- パターンデータ更新の際、お客様の携帯電話端末固有の情報(機種や製造番号)が、自動的にサーバ(当社が管理するスキャン機 能用サーバ)に送信されます。当社は送信された情報をスキャン機能以外の目的には利用いたしません。
- FOMA端末の時計を正しく設定しておいてください。
- 次の場合はパターンデータを更新できません。
	- 日付/時刻を設定していないとき
	- FOMAカードが未挿入のとき
	- 電池残量が少ないとき
	- 圏外にいるとき
	- 他の機能が動作中
	- オールロック中
	- 通話中
	- セルフモード中
	- プライバシーモード設定中
	- パソコンなどの外部機器と接続中

### パターンデータを自動的に更新するには

パターンデータを最新の状態に保つように自動的に更新するようにできます。スキャン機能画面で「自動更新設定」▶「有効」▶「はい」 ▶「はい」▶◉ [OK] を選択します。

### スキャン結果の表示について

#### 障害を引き起こす可能性があるデータを検出した場合は、警告レベルを示す画面が表示されます。

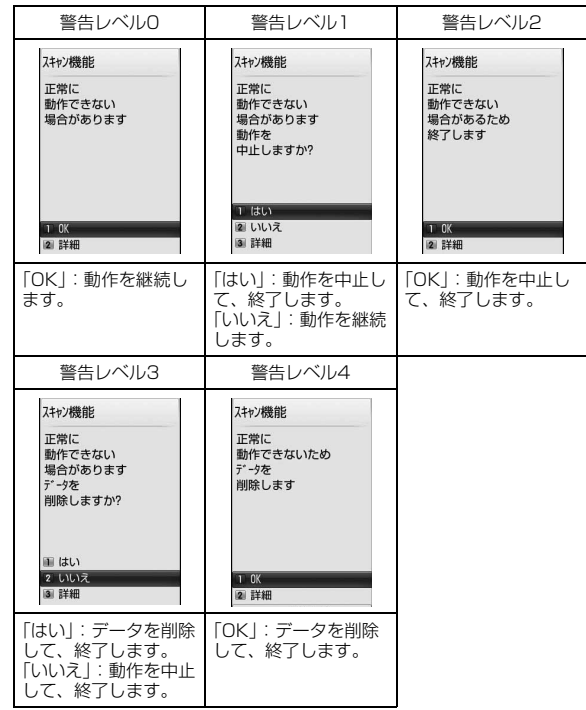

### お知らせ

• スキャン結果によっては、画面表示が異なる場合があります。

### ■スキャンされた問題要素の表示について

警告レベルを示す画面で「詳細」を選択すると、右のような問題要素の一覧画面が表示されます。

スキャン機能 問題要素一覧 XXXXXXXXXXXXX

- 画面はイメージです。実際の画面では、 「XXXXXXXX」の部分に検出されたデータ名が表示されます。
- 検出されたデータの種類によっては、「詳細」が表示されない場合があります。
- 問題要素が6件以上検出された場合は、6件目 以降の問題要素の表示は省略され、合計件数のみ表示されます。

### パターンデータのバージョンを確認する

a $\boxed{-}$ [メニュー]▶ ● (設定)▶「ロック/セキュリ<br>ティ」▶「スキャン機能」▶「バージョン表示」

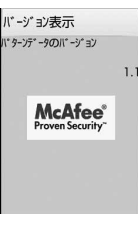

### **主な仕様**

### ■本体

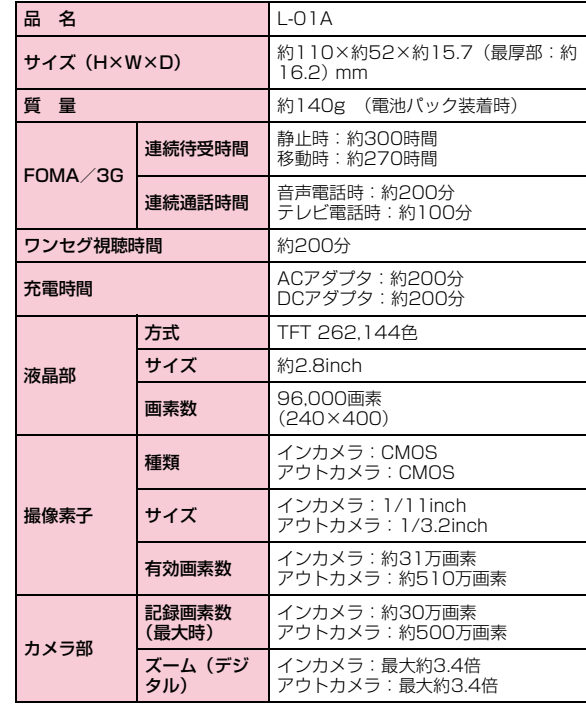

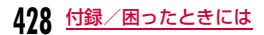

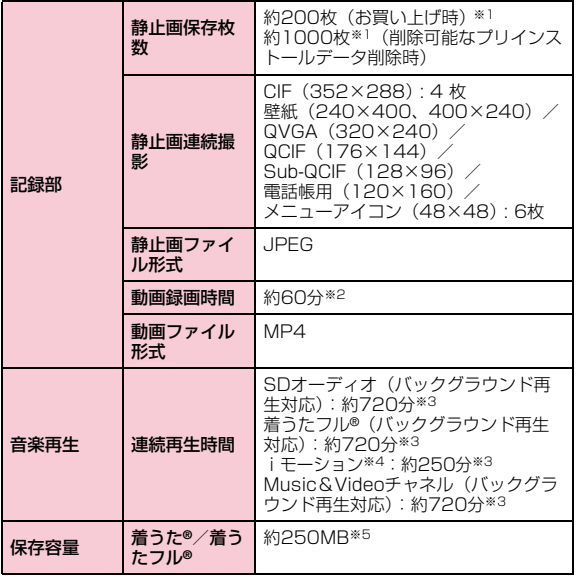

※1 画像サイズ:128×96 画質:標準 ファイルサイズ:10K

※2 以下の条件で保存できる1件あたりの最大録画時間です。 画像サイズ:Sub-QCIF ファイルサイズ制限:なし 画質:標準種別:画像+音声

- ※3 ファイル形式:AAC形式
- ※4 音声のみのiモーション
- ※5 Music&Videoチャネルと共有

#### ■ 電池パック

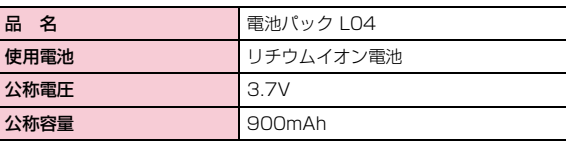

• 連続通話時間とは、電波を正常に送受信できる状態で通話に使用できる時間の目安です。

- 連続待受時間とは、電波を正常に受信できる状態で移動したときの時間の目安です。なお、電池の充電状態、機能設定状況、気温などの使用環境、利用場所の電波状態(電波が届かないか、弱い場所など)などによ り、待受時間は約半分程度になることがあります。iモード通信を行うと通話(通信)・待受時間は短くなります。また、通話やiモード通信 をしなくてもiモードメールを作成、ダウンロードしたiアプリやiア プリ待受画面を起動、データ通信、マルチアクセスの実行、カメラの使用、動画やメロディの再生などを行うと、通話(通信)・待受時間は短くなります。
- 静止時の連続待受時間とは、FOMA端末を閉じ、電波を正常に受信できる静止状態での平均的な利用時間です。
- 移動時の連続待受時間とは、FOMA端末を閉じ、電波を正常に受信できるエリア内で「静止」「移動」と「圏外」を組み合わせた状態での平均的な利用時間です。
- ワンセグ視聴時間は、電池パックの充電状態、機能設定状況、気温などの使用環境、利用場所の電波状態(電波が届かない、または弱い)など により、短くなる場合があります。
- 充電時間は、FOMA端末の電源を切って、電池パックが空の状態から充 電したときの目安です。FOMA端末の電源を入れて充電した場合、充電時間は長くなります。

### 静止画の保存枚数の目安

保存できる件数は、解像度、画質の設定や撮影状態、被写体により異なります。

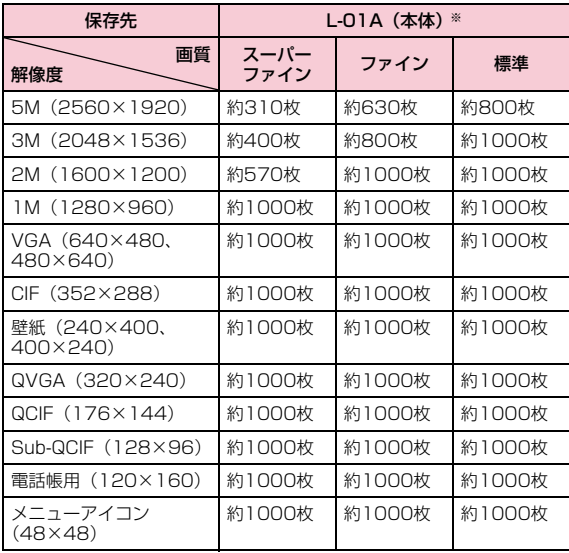

※ 削除可能なプリインストールデータを削除した場合の保存可能枚数で す。

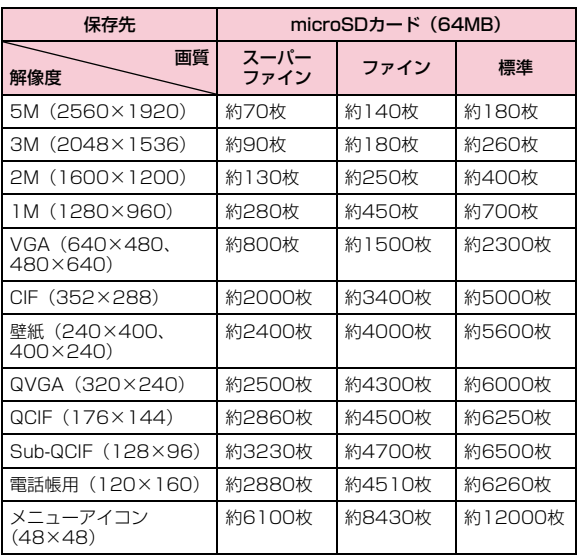

**430** 付録/困ったときには

### 動画の録画時間の目安

動画の撮影時間は、動画容量、画質の設定や撮影状態、被写体によ り異なります。

■1回あたりの連続録画時間

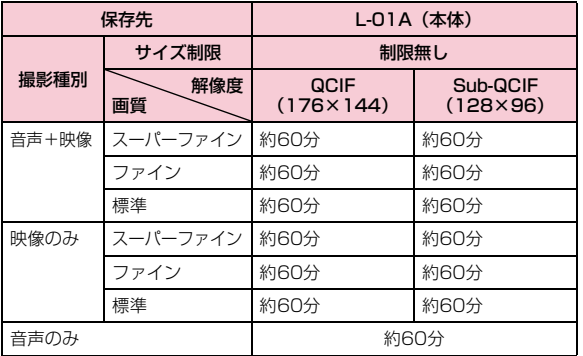

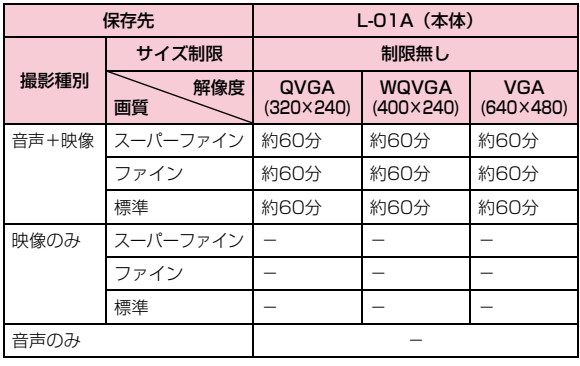

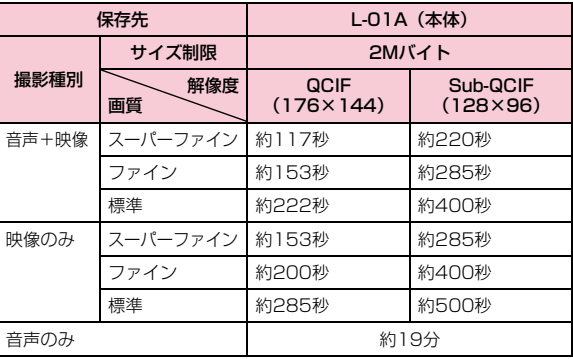

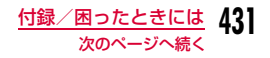

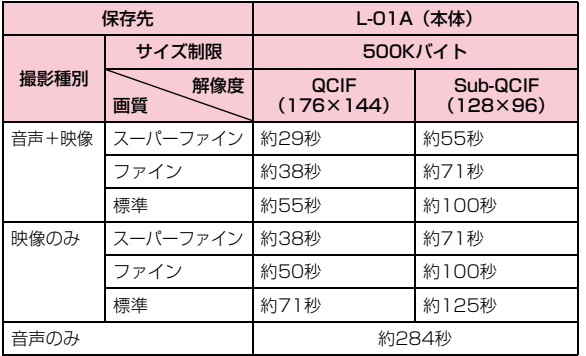

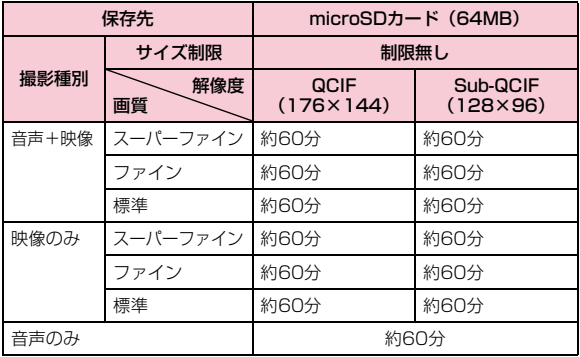

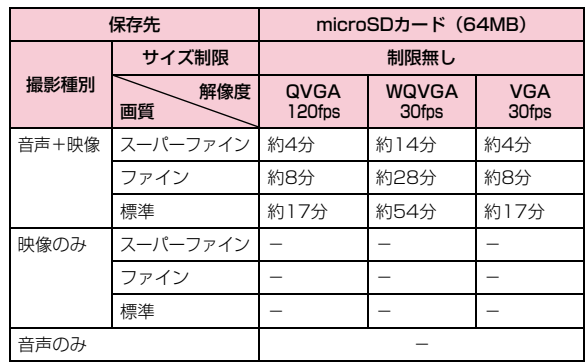

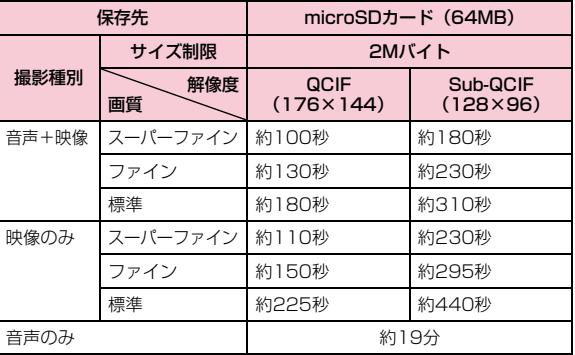

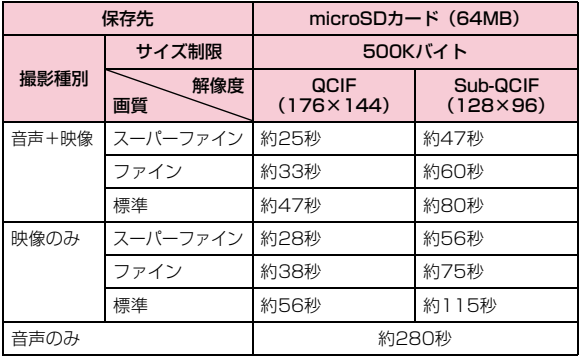

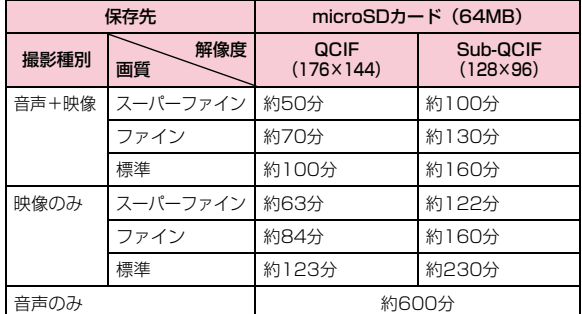

#### 保存先 microSDカード(64MB) 撮影種別解像度画質QVGA (320×240) WQVGA (400×240) VGA (640×480) 音声+映像 スーパーファ イン約4分 約15分 約4分 ファイン 約8分 約30分 約8分 標準 約17分 約54分 約17分 映像のみ スーパーファイン---ファイン |– |– |– 標準  $\begin{vmatrix} - & \ & - \end{vmatrix}$  -  $\begin{vmatrix} - & \ & - \end{vmatrix}$  -音声のみ インファイル しんしゃ しょうしゃ しょうしゃ

### ■合計録画時間:各サイズ制限共通

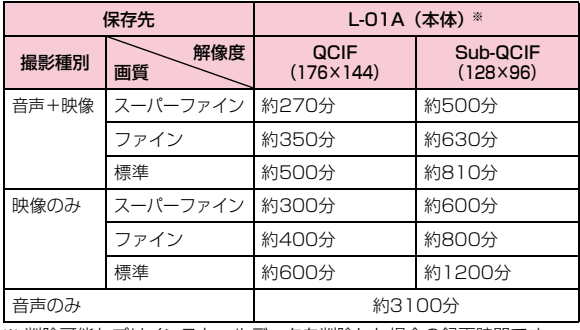

※ 削除可能なプリインストールデータを削除した場合の録画時間です。

# **FOMA端末に保存/保護できる件数**

### 各データの最大保存件数/最大保護件数は、FOMA端末に保存されているデータ量や、メモリ使用量により異なります。

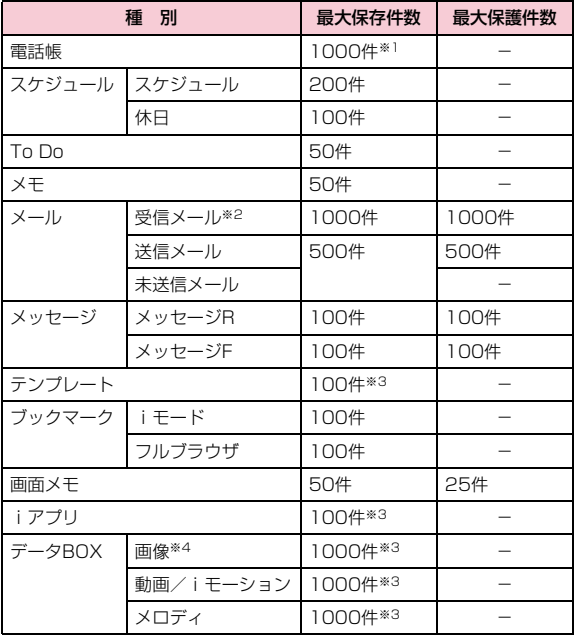

※1 50件までFOMAカードに保存できます。

- ※2 「受信BOX」フォルダに保存されている「♪Welcome Mail♪」の 件数を含みます。
- ※3 お買い上げ時に登録されているデータを含みます。
- ※4 アニメーションは最大30件(画像の最大保存件数1000件に含む) 保存できます。

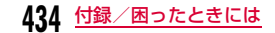

### **携帯電話機の比吸収率などについて**

### 携帯電話機の比吸収率(SAR)

この機種L-01Aの携帯電話機は、国が定めた電波の人体吸収に関す る技術基準に適合しています。この技術基準は、人体頭部のそばで使用する携帯電話機などの無線機器から送出される電波が人間の健康に影響を及ぼさないよう、科学的根拠に基づいて定められたものであり、人体側頭部に吸収される電波の平均エネルギー量を表す比吸収率(SAR:Specific Absorption Rate)について、これが2W/kg※の許容値を超えないこととしています。この許容値は、使用者の年齢や身体の大きさに関係なく十分な安全率を含んでおり、世界保健機関(WHO)と協力関係にある国際非電離放射線防護委員会 (ICNIRP) が示した国際的なガイドラインと同じ値になっていま す。

すべての機種の携帯電話機は、発売開始前に、電波法に基づき国の技術基準に適合していることの確認を受ける必要があります。この携帯電話機L-01AのSARの値は0.345W/kgです。この値は、財団法人テレコムエンジニアリングセンターによって取得されたもので あり、国が定めた方法に従い、携帯電話機の送信電力を最大にして測定された最大の値です。個々の製品によってSARに多少の差異が生じることもありますが、いずれも許容値を満足しています。また、携帯電話機は、携帯電話基地局との通信に必要な最低限の送信電力になるよう設計されているため、実際に通話している状態では、通常SARはより小さい値となります。なお、本機のSARの値は、ご利用いただけます各国の許容値も満足しております。SARについて、さらに詳しい情報をお知りになりたい方は、次のホームページをご参照ください。

総務省のホームページ

 :http://www.tele.soumu.go.jp/j/ele/index.htm社団法人電波産業会のホームページ

: http://www.arib-emf.org/index.htm

ドコモのホームページ

 :http://www.nttdocomo.co.jp/product/ LG Mobileホームページ

:http://jp.lgmobile.com/

※ 技術基準については、電波法関連省令(無線設備規則第14条の2)で 規定されています。

### Declaration of Conformity

The product "L-01A" is declared to conform with the essential requirements of European Union Directive 1999/5/EC Radio and Telecommunications Terminal Equipment Directive 3.1(a), 3.1(b) and 3.2.

This mobile phone complies with the EU requirements for exposure to radio waves.

Your mobile phone is a radio transceiver, designed and manufactured not to exceed the SAR\* limits\*\* for exposure to radio-frequency (RF) energy, which SAR\* value, when tested for compliance against the standard was 0.336W/kg. While there may be differences between the SAR\* levels of various phones and at various positions, they all meet\*\*\* the EU requirements for RF exposure.

- \*The exposure standard for mobile phones employs a unit of measurement known as the Specific Absorption Rate, or SAR.
- \*\*The SAR limit for mobile phones used by the public is 2.0 watts/kilogram (W/kg) averaged over ten grams of tissue, recommended by The Council of the European Union. The limit incorporates a substantial margin of safety to give additional protection for the public and to account for any variations in measurements.
- \*\*\*Tests for SAR have been conducted using standard operating positions with the phone transmitting at its highest certified power level in all tested frequency bands. Although the SAR is determined at the highest certified power level, the actual SAR level of the phone while operating can be well below the maximum value. This is because the phone is designed to operate at multiple power levels so as to use only the power required to reach the network. In general, the closer you are to a base station antenna, the lower the power output.

### Important Safety Information

#### AIRCRAFT

 Switch off your wireless device when boarding an aircraft or whenever you are instructed to do so by airline staff. If your device offers a 'flight mode' or similar feature consult airline staff as to whether it can be used on board.

#### DRIVING

 Full attention should be given to driving at all times and local laws and regulations restricting the use of wireless devices while driving must be observed.

### HOSPITALS

 Mobile phones should be switched off wherever you are requested to do so in hospitals, clinics or health care facilities. These requests are designed to prevent possible interference with sensitive medical equipment.

#### PETROL STATIONS

 Obey all posted signs with respect to the use of wireless devices or other radio equipment in locations with flammable material and chemicals. Switch off your wireless device whenever you are instructed to do so by authorized staff.

#### INTERFERENCE

 Care must be taken when using the phone in close proximity to personal medical devices, such as pacemakers and hearing aids.

#### Pacemakers

 Pacemaker manufacturers recommend that a minimum separation of 15cm be maintained between a mobile phone and a pacemaker to avoid potential interference with the pacemaker. To achieve this use the phone on the opposite ear to your pacemaker and do not carry it in a breast pocket.

**436**付録/困ったときには

#### Hearing Aids

Some digital wireless phones may interfere with some hearing aids. In the event of such interference, you may want to consult your hearing aid manufacturer to discuss alternatives.

#### For other Medical Devices:

 Please consult your physician and the device manufacturer to determine if operation of your phone may interfere with the operation of your medical device.

## **輸出管理規制**

本製品及び付属品は、日本輸出管理規制(「外国為替及び外国貿易法」及びその関連法令)の適用を受ける場合があります。また米国再輸出規制(Export Administration Regulations)の適用を受けます。本製品及び付属品を輸出及び再輸出する場合は、お客様の 責任及び費用負担において必要となる手続きをお取りください。詳 しい手続きについては経済産業省または米国商務省へお問合せください。

## **知的財産権**

### 著作権・肖像権について

お客様が本製品を利用して撮影またはインターネット上のホームページからのダウンロードなどにより取得した文章、画像、音楽、地図データ、ソフトウェアなど第三者が著作権を有するコンテンツは、私的使用目的の複製や引用など著作権法上認められた場合を除き、著作権者に無断で複製、改変、公衆送信などすることはできません。実演や興行、展示物などには、私的使用目的であっても撮影または録音を制限している場合がありますのでご注意ください。また、お客様が本製品を利用して本人の同意なしに他人の肖像を撮影したり、撮影した他人の肖像を本人の同意なしにインターネット上のホームページに掲載するなどして不特定多数に公開することは、肖像権を侵害する恐れがありますのでお控えください。

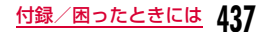

### 商標について

- ・「FOMA」「mova」「iモード」「iアプリ」「iアプリDX」「WORLD CALL」「WORLD WING」「公共モード」「iメロディ」「iエリア」「iモーション」「iモーションメール」「着モーション」「デコメール®」「デコメ®」「おまかせロック」「mopera」「mopera U」「sigmarion」「musea」「デュアルネットワーク」「ビジュアルネット」「Vライブ」「iチャネル」「セキュリティスキャン」「メッセージF」「マルチナンバー」「Music&Videoチャネル」「DoPa」「OFFICEED」「IMCS」「パケ・ホーダイ」「ケータイお探しサービス」「ファミリーワイドリミット」および「FOMA」ロゴ、「i-mode」ロゴ、「i-αppli」ロゴ、「Music&Videoチャネル」ロゴ、「HIGH-SPEED」ロゴはNTTドコモの商標または登録商標です。
- ・ フリーダイヤルサービス名称とフリーダイヤルロゴマークはNTTコミュニケーションズ株式会社の登録商標です。
- ・「マルチタスク/Multitask」は日本電気株式会社の登録商標です。
- ・「キャッチホン」は、日本電信電話株式会社の登録商標です。
- ・ McAfee®、マカフィー ®は米国法人McAfee, Inc.またはその関 係会社の米国またはその他の国における登録商標です。
- ・ QuickTimeは、米国および他の国々で登録された米国Apple Inc.の登録商標です。
- ・ Powered by JBlendTM Copyright 2002-2008 Aplix Corporation. All rights reserved. JBlendおよびJBlendに関する商標は、日本およびその他の国における株式会社アプリックスの商標または登録商標です。
- ・ QRコードは株式会社デンソーウェーブの登録商標です。
- ・ Gガイド、G-GUIDE、Gガイドモバイル、G-GUIDE MOBILE、およびGガイド関連ロゴは、米Gemstar-TV Guide International, Inc. およびその関係会社の日本国内における登録商標です。
- ・ 本製品は、株式会社ACCESSのNetFront Browser、NetFront Sync Clientを搭載しています。
- $ACGFSS$
- ・ ACCESS、NetFrontは、日本国、米国およびそ**NetFront** の他の国における株式会社ACCESSの商標または登録商標です。

Copyright© 2008 ACCESS CO., LTD. All rights reserved.

- ・ AdobeおよびAdobe Readerは、Adobe Systems Incorporated(アドビシステムズ社)の米国ならびにその他の国における登録商標または商標です。
- ・ microSDHCロゴは商標です。

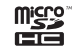

- ・ Microsoft®、Windows®、Windows Vista®は、米国Microsoft Corporationの米国およびその他の国における商標または登録商標です。
- ・ その他本文中に記載されている会社名および商品名は、各社の商標または登録商標です。

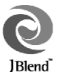

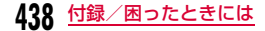

### その他

- ・ 本製品はAdobe Systems IncorporatedのAdobe® ADOBE<sup>/5</sup><br>FLASH<sup>/5</sup><br>ENABLED Flash® LiteTMテクノロジーを搭載しています。Adobe Flash Lite Copyright© 2003-2007 Adobe Systems Incorporated. All rights reserved. Adobe、FlashおよびFlash LiteはAdobe Systems Incorporated(アドビシステムズ社)の米国ならびにその他の国における登録商標または商標です。
- ・ 本製品の一部分に、Independent JPEG Groupが開発したモジュールが含まれています。
- ・ 本製品では、(株)国際地学協会の近郊路線地図を使用しています。
- ・ 本書では各OS(日本語版)を次のように略して表記しています。
	- Windows Vistaは、Windows Vista®(Home Basic、Home Premium、Business、Enterprise、Ultimate)の略 です。
	- Windows XPは、Microsoft® Windows® XP Professional operating systemまたはMicrosoft® Windows® XP Home Edition operating systemの略です。
	- Windows 2000は、Microsoft® Windows® 2000 Professional operating systemの略です。
- ・ 本製品は、MPEG-4 Patent Portfolio Licenseに基づきライセンスされており、お客様が個人的かつ非営利目的において以下に記載する行為に係る個人使用を除いてはライセンスされておりません。
	- MPEG-4 Visualの規格に準拠する動画(以下、MPEG-4ビデ オ)を記録する場合
	- 個人的かつ非営利的活動に従事する消費者によって記録された MPEG-4ビデオを再生する場合

- MPEG-LAよりライセンスをうけた提供者から入手された MPEG-4ビデオを再生する場合

詳細については米国法人MPEG LA,LLCにお問い合わせください。

・ 下記一件または複数の米国特許またはそれに対応する他国の特許権に基づき、QUALCOMM社よりライセンスされています。Licensed by QUALCOMM Incorporated under one or more of the following United States Patents and/or their counterparts in other nations;

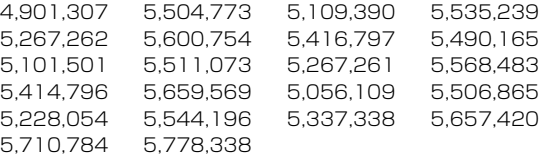

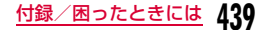

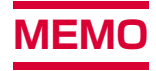

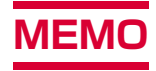

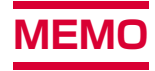

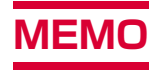

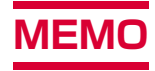

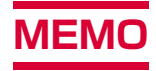

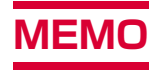

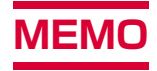

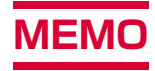

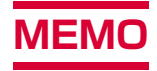

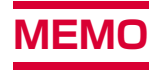

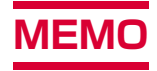

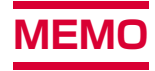